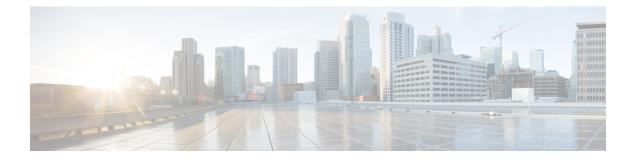

## **Ethernet OAM Commands**

This module provides command line interface (CLI) commands for configuring Ethernet Operations, Administration, and Maintenance (EOAM) on the .

To use commands of this module, you must be in a user group associated with a task group that includes appropriate task IDs. If the user group assignment is preventing you from using any command, contact your AAA administrator for assistance.

- cfm-delay-measurement probe, on page 2
- clear ethernet cfm ccm-learning-database location, on page 8
- clear ethernet cfm interface statistics, on page 9
- clear ethernet cfm local meps, on page 10
- clear ethernet cfm offload, on page 12
- clear ethernet cfm peer meps, on page 13
- clear ethernet cfm traceroute-cache, on page 14
- cos (CFM), on page 15
- ethernet cfm (global), on page 17
- ethernet cfm (interface), on page 18
- maximum-meps, on page 20
- mep domain, on page 22
- mep-id, on page 23
- ping ethernet cfm, on page 25
- propagate-remote-status, on page 28
- service, on page 29
- show ethernet cfm ccm-learning-database, on page 32
- show ethernet cfm configuration-errors, on page 34
- show ethernet cfm interfaces ais, on page 36
- show ethernet cfm interfaces statistics, on page 38
- show ethernet cfm local maintenance-points, on page 40
- show ethernet cfm local meps, on page 42
- show ethernet cfm peer meps, on page 48
- show ethernet cfm summary, on page 54
- show ethernet cfm traceroute-cache, on page 56
- show ethernet oam summary, on page 62

### cfm-delay-measurement probe

To measure Ethernet frame delay in the Layer 2 networks, use the **cfm-delay-measurement probe** command in XR EXEC mode.

{ cfm-delay-measurement probe [priority number] [send { packet { once | every number { seconds | minutes | hours } } | burst { once | every number { seconds | minutes | hours } } packet count number interval number seconds ] statistics measure { one-way-delay-ds | one-way-delay-sd | one-way-jitter-ds | one-way-jitter-sd | round-trip-delay | round-trip-jitter } aggregate { none | bins number width milliseconds } buckets { archive number | size number { per-probe | probes } } schedule { now | at hh : mm [.ss] [day [month [year]]] } | in number { seconds | minutes | hours } [for duration { seconds | minutes | hours } ] [ repeat every number { seconds | minutes | hours } count probes ] }

| Syntax Description | priority number                                              | (Optional) Configures the priority<br>of outgoing SLA probe packets.<br>The range is 0 to 7. The default is<br>to use the COS bits for the egress<br>interface. |
|--------------------|--------------------------------------------------------------|----------------------------------------------------------------------------------------------------|
|                    | send packet once                                             | (Optional) Sends one packet one time.                                                                                                    |
|                    | send packet every <i>number</i> { seconds   minutes   hours} | (Optional) Sends one packet every<br>specified number of milliseconds,<br>seconds, minutes, or hours, where<br><i>number</i> is in the following range:         |
|                    |                                                              | • 1 to 3600 <b>seconds</b>                                                                                                    |
|                    |                                                              | • 1 to 1440 <b>minutes</b>                                                                                                    |
|                    |                                                              | • 1 to 168 <b>hours</b>                                                                                                    |
|                    | send burst once                                              | (Optional) Specifies that a burst of packets is sent one time. This is the default.                                                                             |

| send burst every <i>number</i> {seconds   minutes   hours}} | every sp<br>minutes,             | al) Sends a burst of packets<br>ecified number of seconds,<br>or hours, where <i>number</i> is<br>llowing range:                               |
|-------------------------------------------------------------|----------------------------------|----------------------------------------------------------------------------------------------------|
|                                                             | • 1–3                            | 600 seconds                                                                                                    |
|                                                             | • 1–1                            | 440 minutes                                                                                                    |
|                                                             | • 1–1                            | 68 hours                                                                                                    |
|                                                             | The defa<br>10 secor             | ult is to send a burst every nds.                                                                                                    |
| packet count number                                         | be sent i                        | s the number of packets to<br>n a burst, in the range 2 to<br>e default is 10.                                                                 |
| interval number { seconds}                                  | packets                          | s the time between sending<br>in a burst, where <i>number</i> is<br>llowing range:                                                             |
|                                                             | • 1 to                           | 30 seconds                                                                                                    |
|                                                             | Note                             | The total length of a<br>burst (the packet<br>count multiplied by<br>the interval) must not<br>exceed 1 minute.                                |
| packet sizebytes                                            | includin<br>The rang<br>value is | m size of the packet<br>g padding when necessary.<br>ge is 1 to 9000 bytes. This<br>the total frame size<br>g the Layer 2 or Layer 3<br>eader. |

| statistics measure    | (Optional) Specifies the type of statistics to collect:                                                                                                    |
|-----------------------|----------------------------------------------------------------------------------------------------|
|                       | • <b>one-way-delay-ds</b> —One-way delay statistics from destination to source.                                                                                         |
|                       | • <b>one-way-delay-sd</b> —One-way delay statistics from source to destination.                                                                                         |
|                       | <ul> <li>one-way-jitter-ds—One-way<br/>delay jitter from destination to<br/>source.</li> </ul>                                                                          |
|                       | <ul> <li>one-way-jitter-sd—One-way<br/>delay jitter from source to<br/>destination.</li> </ul>                                                                          |
|                       | <ul> <li>round-trip-delay—Round-trip<br/>delay statistics.</li> </ul>                                                                                                   |
|                       | <ul> <li>round-trip-jitter—Round-trip<br/>jitter statistics.</li> </ul>                                                                                                 |
|                       | All statistics are collected by default.                                                                                                    |
| aggregate none        | (Optional) Specifies that statistics<br>are not aggregated into bins, and<br>each statistic is stored individually                                                      |
|                       | <b>Caution</b> This option can be memory-intensive and should be used with care.                                                                                        |
| aggregate bins number | (Optional) Specifies the number o<br>bins (from 2 to 100) within each<br>bucket to store sample packets from<br>the probe. The default is to<br>aggregate into one bin. |

| width milliseconds     | Specifies the range of the samples<br>to be collected within each bin in<br>milliseconds, from 1 to 10000.<br>Based on the specified width, bins<br>are established in the following<br>way:  |
|------------------------|----------------------------------------------------------------------------------------------------|
|                        | • Delay measurements<br>(round-trip or one-way)—The<br>lower bound of the bins is zero<br>and the first bin's upper limit<br>is 0 plus the specified width,<br>and the last bin is unbounded. |
|                        | • Jitter measurements<br>(round-trip or one-way)—The<br>bins are evenly distributed<br>around zero, with both the<br>lowest and highest numbered<br>bins being unbounded.                     |
| buckets archive number | (Optional) Specifies the number of<br>buckets to store in memory from 1<br>to 100. The default is 100.                                                                                        |
| buckets size number    | (Optional) Specifies the number of<br>buckets to be used for probes from<br>1 to 100. The default is 1.                                                                                       |
| per-probe              | Specifies that probes span multiple buckets.                                                                                                    |
| probes                 | Specifies that buckets span multiple probes.                                                                                                    |
| schedule now           | (Optional) Specifies that the probe<br>begins as soon as you enter the<br>command. This is the default.                                                                                       |
| schedule at hh:mm      | (Optional) Specifies a specific time<br>at which to start the probe in<br>24-hour notation.                                                                                                   |
| SS                     | (Optional) Number of seconds into<br>the next minute at which to start the<br>probe.                                                                                                    |
| day                    | (Optional) Number in the range 1 to 31 of the day of the month on which to start the probe.                                                                                                   |

| month                                                  | (Optional) Name of the month (full                                                                                                    |
|--------------------------------------------------------|----------------------------------------------------------------------------------------------------|
| month                                                  | (Optional) Name of the month (full<br>word in English) in which to start<br>the probe.                                                                                                    |
| year                                                   | (Optional) Year (fully specified as<br>4 digits) in which to start the probe                                                                                                    |
| schedule in <i>number</i> {seconds   minutes   hours}  | (Optional) Specifies a relative time<br>as a number of seconds, minutes or<br>hours from the current time, at<br>which to start the probe, where<br><i>number</i> is in the following ranges: |
|                                                        | • 1 to 3600 <b>seconds</b>                                                                                                    |
|                                                        | • 1                                                                                                    |
|                                                        | to 1440 minutes                                                                                                    |
|                                                        | • 1 to 24 <b>hours</b>                                                                                                    |
| for <i>duration</i> {seconds   minutes   hours}        | (Optional) Specifies the length of<br>the probe as a number of seconds,<br>minutes, or hours, where <i>number</i> is<br>in the following ranges:                                              |
|                                                        | • 1 to 3600 <b>seconds</b>                                                                                                    |
|                                                        | • 1                                                                                                    |
|                                                        | to 1440 minutes                                                                                                    |
|                                                        | • 1 to 24 <b>hours</b>                                                                                                    |
|                                                        | Note The duration should<br>not exceed the<br>interval specified by<br>the <b>repeat every</b><br>option.                                                                                     |
| repeat every <i>number</i> {seconds   minutes   hours} | (Optional) Specifies the interval a<br>which to restart the probe as a<br>number of seconds, minutes, or<br>hours, where <i>number</i> is in the<br>following ranges:                         |
|                                                        | • 1 to 90 <b>seconds</b>                                                                                                    |
|                                                        | • 1 to 90 <b>minutes</b>                                                                                                    |
|                                                        | • 1 to 24                                                                                                    |
|                                                        | hours                                                                                                    |
|                                                        | The default is that probes are not repeated, and there is no default interval.                                                                                                    |

|                  | count prob                                                                       | ies                                                                                                    | Specifies the number of probes to run in the range 1–100. There is no default. |
|------------------|----------------------------------------------------------------------------------|----------------------------------------------------------------------------------------------------|--------------------------------------------------------------------------------|
| Command Default  | None.                                                                            |                                                                                                    |                                                                                |
| Command Modes    | XR EXEC                                                                          | node                                                                                                    |                                                                                |
| Command History  | Release                                                                          | Modification                                                                                                    |                                                                                |
|                  | Release<br>7.5.3                                                                 | The commad was introduced.                                                                                                    |                                                                                |
| Usage Guidelines | No specific                                                                      | guidelines impact the use of this comm                                                                                                    | hand.                                                                          |
| Task ID          | Task ID                                                                          | Operations                                                                                                    |                                                                                |
|                  | ethernet-ser                                                                     | vices execute                                                                                                    |                                                                                |
| Examples         | This examp                                                                       | le shows how to configure Ethernet fra                                                                                                    | me delay measurement.                                                          |
|                  | Router(cor<br>Router(cor<br>Router(cor<br>Router(cor<br>Router(cor<br>Router(cor | fig) #ethernet sla<br>fig-sla) #profile EVC-1 type cfm-<br>fig-sla-prof) #probe<br>fig-sla-prof-pb) #send packet eve:<br>fig-sla-prof-pb) #schedule<br>fig-sla-prof-schedule) #every 3 m<br>fig-sla-prof-schedule) #statistic:<br>fig-sla-prof-stat) #measure round | ry 1 seconds<br>inutes for 120 seconds<br>s                                    |
|                  |                                                                                  | fig-sla-prof-stat-cfg) # <b>buckets s</b>                                                                                                    | -                                                                              |

Router(config-sla-prof-stat-cfg)**#buckets size 1 pro** Router(config-sla-prof-stat-cfg)**#buckets archive 5** 

Displays the CCM learning database.

|                | - <b>f</b> |      |           |        |       |         |
|----------------|------------|------|-----------|--------|-------|---------|
| clear ethernet | стт        | ccm- | iearning- | databa | ise i | ocation |
|                | •••••      |      |           |        |       |         |

To clear the Continuity Check Message (CCM) learning database, use the **clear ethernet cfm ccm-learning-database location** command in EXEC mode.

|                    | clear ether   | net cfm ccm-lea        | arning-database location {allnode-id}                                                |
|--------------------|---------------|------------------------|--------------------------------------------------------------------------------------|
| Syntax Description | all Clea      | ars the CCM learn      | ning database for all interfaces.                                                    |
|                    | node-id Cle   | ars the CCM learn      | ning database for the designated node, entered in <i>r ack/slot/module</i> notation. |
| Command Default    | No default b  | ehavior or values      |                                                                                      |
| Command Modes      | XR EXEC m     | ode                    |                                                                                      |
| Command History    | Release       | Modification           |                                                                                      |
|                    | Release 7.3.  | 15 This comman         | d was introduced.                                                                    |
| Usage Guidelines   | No specific g | guidelines impact      | the use of this command.                                                             |
| Task ID            | Task ID       | Operations             |                                                                                      |
|                    | ethernet-serv | ices execute           |                                                                                      |
| Examples           | The followin  | g example shows        | how to clear all the CFM CCM learning databases on all interfaces:                   |
|                    | RP/0/RP0/CE   | VU0:router# <b>cle</b> | ar ethernet cfm ccm-learning-database location all                                   |
| Related Commands   | Command       |                        | Description                                                                          |

show ethernet cfm ccm-learning-database, on page 32

## clear ethernet cfm interface statistics

To clear the counters for an Ethernet CFM interface, use the **clear ethernet cfm interface statistics** command in XR EXEC mode.

clear ethernet cfm interface *interface-path-id* statistics [location {all | location}] clear ethernet cfm interface statistics location {all*node-id*}

| Syntax Description | interface-path-id | l (Optional)         | Physical interface or virt                                 | ual interface.                                                  |
|--------------------|-------------------|----------------------|------------------------------------------------------------|-----------------------------------------------------------------|
|                    |                   | Note                 | Use the <b>show interface</b><br>configured on the route   | es command to see a list of all interfaces currently<br>r.      |
|                    |                   | For more i function. | nformation about the synta                                 | ax for the router, use the question mark (?) online help        |
|                    | location          |                      | only when used with a spe<br>ed interface or for all inter | ccified interface) Clears MAC accounting statistics for rfaces. |
|                    | all               | Clears CF            | M counters for all interfac                                | ves.                                                            |
|                    | node-id           | Clears CF            | M counters for a specified                                 | l interface, using <i>rack/slot</i> notation.                   |
| Command Default    | No default behav  | vior or value        | 'S                                                         |                                                                 |
| Command Modes      | XR EXEC mode      | ;                    |                                                            |                                                                 |
| Command History    | Release           | Modificatio          | n                                                          |                                                                 |
|                    | Release 7.3.15    | This comma           | and was introduced.                                        |                                                                 |
| Usage Guidelines   | No specific guid  | elines impac         | et the use of this command                                 | 1.                                                              |
| Task ID            | Task ID           | Operations           | -                                                          |                                                                 |
|                    | ethernet-services | execute              | -                                                          |                                                                 |
| Examples           | The following ex  | cample show          | vs how to clear all the CFI                                | M counters from all interfaces:                                 |
|                    | RP/0/RP0/CPU0:    | router# <b>cl</b>    | ear ethernet cfm inte                                      | rface statistics location all                                   |
| Related Commands   | Command           |                      |                                                            | Description                                                     |
|                    | show ethernet o   | fm interface         | es statistics, on page 38                                  | Displays the per-interface counters for CFM.                    |

## clear ethernet cfm local meps

To clear the counters for all MEPs or a specified MEP, use the **clear ethernet cfm local meps** command in XR EXEC mode.

clear ethernet cfm local meps {all | domain domain-name {all | service service-name {all | mep-id id}} | interface interface-name {all | domain domain-name}}

| Syntax Description | all                                                              | Clears counters for all local MEPs.                                                                                      |
|--------------------|------------------------------------------------------------------|----------------------------------------------------------------------------------------------------|
|                    | domain domain-name                                               | String of a maximum of 80 characters that identifies the domain in which the maintenance points reside.                  |
|                    |                                                                  | <b>Note</b> For more information about the syntax, use the question mark (?) online help function.                       |
|                    | service service-name                                             | String of a maximum of 80 characters that identifies the maintenance association to which the maintenance points belong. |
|                    | mep-id id                                                        | Maintenance end point (MEP) ID number. The range for MEP ID numbers is 1 to 8191.                                        |
|                    | interface interface-name                                         | <i>e</i> String of a maximum of 80 characters that identifies the Ethernet interface.                                    |
| Command Default    | No default behavior or va                                        | alues                                                                                                    |
| Command Modes      | EXEC (#)                                                         |                                                                                                    |
| Command History    | Release Modifica                                                 | ation                                                                                                    |
|                    | Release 7.3.15 This com                                          | nmand was introduced.                                                                                                    |
| Usage Guidelines   | The following counters a                                         | are cleared:                                                                                                    |
|                    |                                                                  | ty-check messages (CCMs) sent                                                                                            |
|                    | <ul> <li>Number of CCMs re</li> <li>Number of CCMs re</li> </ul> | eceived out of sequence                                                                                                  |
|                    |                                                                  | eccived, but discarded due to the <b>maximum-meps</b> limit                                                              |
|                    | <ul> <li>Number of loopback</li> </ul>                           | k messages (LBMs), used for CFM ping                                                                                     |
|                    | _                                                                | k replies (LBRs), used for CFM ping, sent and received                                                                   |
|                    |                                                                  | ecceived out of sequence                                                                                                 |
|                    |                                                                  | eceived with bad data (such as LBRs containing padding which does not match the                                          |
|                    |                                                                  | corresponding LBM)                                                                                                    |

| Task ID          | Task ID       | Operations                        |                                        |
|------------------|---------------|-----------------------------------|----------------------------------------|
|                  | ethernet-serv | rices execute                     |                                        |
| Examples         | The followin  | g example shows how to clear      | r counters for all MEPs:               |
|                  | RP/0/RP0/CE   | DU0:router# <b>clear ethernet</b> | cfm local meps all                     |
| Related Commands | Command       |                                   | Description                            |
|                  | show etherr   | net cfm local meps, on page 42    | Displays information about local MEPs. |

## clear ethernet cfm offload

To trigger the re-application of Maintenance End Points (MEPs) that have been disabled due to exceeding offload resource limits, use the **clear ethernet cfm offload** command in the XR EXEC mode.

|                    | Note This con     | nmand does not clear any c                             | counters or stored statistics for the MEPs.                   |
|--------------------|-------------------|--------------------------------------------------------|---------------------------------------------------------------|
|                    | clear etherne     | et cfm offloadlocationnode                             | e-id                                                          |
| Syntax Description | location nod      | <i>le-id</i> (Optional) Specifies triggered.           | the location for which the re-application of MEPs needs to be |
| Command Default    | The default a     | ction is to clear the CFM o                            | ffload information for all nodes.                             |
| Command Modes      | XR EXEC m         | ode                                                    |                                                               |
| Commond Illiotom   | Release           | Modification                                           |                                                               |
| Command History    | nereuse           |                                                        |                                                               |
| Command History    | Release<br>7.3.15 | This command was intro                                 | duced.                                                        |
| Usage Guidelines   | Release<br>7.3.15 | This command was intro-<br>uidelines impact the use of |                                                               |
|                    | Release<br>7.3.15 |                                                        |                                                               |

#### Example

This example shows how to execute the **clear ethernet cfm offload** command:

RP/0/RP0/CPU0:router# clear ethernet cfm offload

## clear ethernet cfm peer meps

To clear all peer MEPs or peer MEPs for a specified local MEP, use the **clear ethernet cfm peer meps** command in XR EXEC mode.

clear ethernet cfm peer meps {all | domain domain-name {all | service service-name {all | local mep-id id}} | interface interface-name {all | domain domain-name}}

|                  |                           | r                                     |                                                                                                    |
|------------------|---------------------------|---------------------------------------|----------------------------------------------------------------------------------------------------|
|                  | all                       | Clears counters for                   | all peer MEPs.                                                                                                   |
|                  | domain domain-name        | String of a maximu maintenance points | m of 80 characters that identifies the domain in which the reside.                                               |
|                  |                           |                                       | ore information about the syntax, use the question mark (?) help function.                                       |
|                  | service service-name      |                                       | m of 80 characters that identifies the maintenance association enance end points belong.                         |
|                  | local mep-id id           | Local maintenance is 1 to 8191.       | end point (MEP) ID number. The range for MEP ID numbers                                                          |
|                  | interface interface-name  | String of a maximu                    | m of 80 characters that identifies the Ethernet interface.                                                       |
| Command Default  | No default behavior or va | lues                                  |                                                                                                    |
| Command Modes    | XR EXEC mode              |                                       |                                                                                                    |
| Command History  | Release Modifica          | tion                                  | _                                                                                                    |
|                  | Release 7.3.15 This com   | mand was introduced                   | <br>I                                                                                                    |
| Usage Guidelines |                           |                                       | d corresponding peer MEPs from the database (other than those will be added again when the next CCM is received. |
| Task ID          | Task ID Operation         | ons                                   |                                                                                                    |
|                  | ethernet-services execute | 2                                     |                                                                                                    |
| Examples         | The following example sl  | nows how to clear all                 | peer MEPs:                                                                                                    |
|                  | RP/0/RP0/CPU0:router#     | clear ethernet c                      | fm peer meps all                                                                                                 |
| Related Commands | Command                   |                                       | Description                                                                                                    |
|                  | show ethernet cfm peer    | meps, on page 48                      | Displays information about maintenance end points (MEPs) for peer MEPs.                                          |
|                  |                           |                                       |                                                                                                    |

## clear ethernet cfm traceroute-cache

To remove the contents of the traceroute cache, use the **clear ethernet cfm traceroute-cache** command in XR EXEC mode.

clear ethernet cfm traceroute-cache {all | domain domain-name {all | service service-name {all | mep-id id}} | interface interface-name {all | domain domain-name}}

| domain domain-name        |                                                                                                    | f a maximum of 80 characters that identifies the domain in which the ance points reside.                                                                                                    |
|---------------------------|----------------------------------------------------------------------------------------------------|----------------------------------------------------------------------------------------------------|
|                           | Note                                                                                                    | For more information about the syntax, use the question mark (?) online help function.                                                                                                    |
| service service-name      |                                                                                                    | f a maximum of 80 characters that identifies the maintenance association<br>the maintenance end points belong.                                                                                                    |
| mep-id id                 | Maintena<br>to 8191.                                                                                                    | ance end point (MEP) ID number. The range for MEP ID numbers is 1                                                                                                    |
| interface interface-name  | String of                                                                                                    | f a maximum of 80 characters that identifies the Ethernet interface.                                                                                                    |
| No default behavior or va | lues                                                                                                    |                                                                                                    |
| XR EXEC mode              |                                                                                                    |                                                                                                    |
| Release Modifica          | ition                                                                                                    |                                                                                                    |
| Release 7.3.15 This com   | imand was                                                                                                    | s introduced.                                                                                                    |
| No specific guidelines im | pact the u                                                                                                    | ise of this command.                                                                                                    |
| Task ID Operation         | ons                                                                                                    |                                                                                                    |
| ethernet-services execute | 3                                                                                                    |                                                                                                    |
| The following example sl  | hows how                                                                                                    | to clear all ethernet cfm traceroute-cache:                                                                                                    |
| RP/0/RP0/CPU0:router#     | clear et                                                                                                    | thernet cfm traceroute-cache <b>all</b>                                                                                                    |
| Command                   |                                                                                                    | Description                                                                                                    |
| show ethernet cfm trace   | route-cac                                                                                                    | he, on page 56 Displays the contents of the traceroute cache.                                                                                                    |
|                           | service service-name         mep-id id         interface interface-name         No default behavior or val         XR EXEC mode         Release       Modificat         Release 7.3.15       This com         No specific guidelines im       Task ID         Task ID       Operation         ethernet-services       execute         The following example sh       RP/0/RP0/CPU0:router#         Command       Command | maintena         Note         service service-name       String of to which         mep-id id       Maintena to 8191.         interface interface-name       String of         No default behavior or values       XR EXEC mode         Release       Modification         Release 7.3.15       This command was         No specific guidelines impact the u       Task ID         Operations       ethernet-services execute         The following example shows how       RP/0/RP0/CPU0:router# clear effect |

## cos (CFM)

To configure the class of service (CoS) for all CFM packets generated by the maintenance end point (MEP) on an interface, use the **cos** command in interface CFM MEP configuration mode. To return to the default CoS, use the **no** form of this command.

cos cos

| Syntax Description | cos Class of Service for this MEP. The range is 0 to 7.                                                                                                    |
|--------------------|----------------------------------------------------------------------------------------------------|
| Command Default    | When not configured, the default CoS value is inherited from the Ethernet interface.                                                                                                    |
| Command Modes      | Interface CFM MEP configuration (config-if-cfm-mep)                                                                                                    |
| Command History    | Release Modification                                                                                                    |
|                    | Release 7.3.15 This command was introduced.                                                                                                    |
| Usage Guidelines   | Configuring the class of service (CoS) on maintenance end points (MEPs) is supported on all Ethernet interfaces.<br>The specified CoS value is used for all CFM messages transmitted by the MEP, except for the following:                                                                                 |
|                    | <ul> <li>Loopback and Linktrace replies—These are transmitted using the CoS value received in the corresponding loopback or linktrace message.</li> <li>AIS messages—If a different CoS value is specified in the AIS configuration.</li> <li>Ethernet SLA probe messages.</li> </ul>                      |
| -                  | Note For Ethernet interfaces, the CoS is carried as a field in the VLAN tag. Therefore, CoS only applies to interfaces where packets are sent with VLAN tags. If the <b>cos</b> (CFM) command is excuted for a MEP on an interface that does not have a VLAN encapsulation configured, it will be ignored. |
| Task ID            | Task ID Operations                                                                                                    |
|                    | ethernet-services read,<br>write                                                                                                    |
| Examples           | The following example shows how to configure the class of service (CoS) for a maintenance end point (MEP) on an interface.                                                                                                    |
|                    | RP/0/RP0/CPU0:router# configure<br>RP/0/RP0/CPU0:router(config)# interface gigabitethernet 0/1/0/1<br>RP/0/RP0/CPU0:router(config-if)# ethernet cfm mep domain Dm1 service Sv1 mep-id 1<br>RP/0/RP0/CPU0:router(config-if-cfm-mep)# cos 7                                                                  |
|                    |                                                                                                    |

I

| Related Commands | Command                              | Description                              |
|------------------|--------------------------------------|------------------------------------------|
|                  | ethernet cfm (interface), on page 18 | Enters interface CFM configuration mode. |

## ethernet cfm (global)

To enter Connectivity Fault Management (CFM) configuration mode, use the **ethernet cfm (global)** command in XR Config mode.

#### ethernet cfm

| Syntax Description | This command            | d has no keywo                                            | rds or arguments.     |                                                                                                    |
|--------------------|-------------------------|-----------------------------------------------------------|-----------------------|----------------------------------------------------------------------------------------------------|
| Command Default    | No default bel          | havior or values                                          | 5                     |                                                                                                    |
| Command Modes      | XR Config mo            | ode                                                       |                       |                                                                                                    |
| Command History    | Release                 | Modification                                              | 1                     |                                                                                                    |
|                    | Release 7.3.1           | 5 This commar                                             | nd was introduced.    |                                                                                                    |
| Usage Guidelines   | No specific gu          | idelines impact                                           | t the use of this com | nmand.                                                                                                    |
| Task ID            | Task ID                 | Operations                                                |                       |                                                                                                    |
|                    | ethernet-servic         | ces read,<br>write                                        |                       |                                                                                                    |
| Examples           | The following           | example show                                              | s how to enter the C  | CFM configuration mode.                                                                                                    |
|                    | RP/0/RP0/CPU            | JO:router# <b>con</b><br>JO:router(coni<br>JO:router(coni | fig)# ethernet cf     | -m                                                                                                    |
| Related Commands   | Command                 |                                                           |                       | Description                                                                                                    |
|                    | ethernet cfm            | (interface), on p                                         | bage 18               | Enters interface CFM configuration mode.                                                                                                    |
|                    | show etherne<br>34      | t cfm configurat                                          | tion-errors, on page  | Displays information about errors that are preventing configured CFM operations from becoming active, as well as any warnings that have occurred. |
|                    | show etherne<br>page 40 | et cfm local main                                         | ntenance-points, on   | Displays a list of local maintenance points.                                                                                                    |
|                    | clear etherne           | t cfm local mep                                           | s, on page 10         | Clears the counters for all MEPs or a specified MEP.                                                                                              |

## ethernet cfm (interface)

To enter interface CFM configuration mode, use the **ethernet cfm (interface)** command in interface configuration mode.

#### ethernet cfm

| Syntax Description | This command                   | has no keywords or arguments.                                                                                            |                                                                                                    |
|--------------------|--------------------------------|----------------------------------------------------------------------------------------------------|----------------------------------------------------------------------------------------------------|
| Command Default    | No MEPs are c                  | onfigured on the interface.                                                                                              |                                                                                                    |
| Command Modes      | Interface config               | guration (config-if)                                                                                                    |                                                                                                    |
|                    | Subinterface co                | nfiguration (config-subif)                                                                                               |                                                                                                    |
| Command History    | Release                        | Modification                                                                                                    |                                                                                                    |
|                    | Release 7.3.15                 | This command was introduced.                                                                                             |                                                                                                    |
| Usage Guidelines   | No specific gui                | delines impact the use of this con                                                                                       | mmand.                                                                                                    |
| Task ID            | Task ID                        | Operations                                                                                                    |                                                                                                    |
|                    | ethernet-service               | es read,<br>write                                                                                                    |                                                                                                    |
| Examples           | The following e                | example shows how to enter inte                                                                                          | rface CFM configuration mode:                                                                                 |
|                    | RP/0/RP0/CPU0<br>RP/0/RP0/CPU0 | <pre>:router# configure<br/>:router(config)# interface<br/>:router(config-if)# etherne<br/>:router(config-if-cfm)#</pre> |                                                                                                    |
| Related Commands   | Command                        |                                                                                                    | Description                                                                                                   |
|                    | cos (CFM), on j                | page 15                                                                                                    | Configures the CoS for all CFM packets generated by the MEP on an interface.                                  |
|                    | ethernet cfm (ç                | Jlobal), on page 17                                                                                                    | Enters CFM configuration mode.                                                                                |
|                    | mep domain, o                  | n page 22                                                                                                    | Creates a MEP on an interface.                                                                                |
|                    | show ethernet<br>34            | cfm configuration-errors, on page                                                                                        | Displays information about errors that are preventing configured CFM operations from becoming active, as well |

as any warnings that have occurred.

Displays a list of local maintenance points.

show ethernet cfm local maintenance-points, on page 40

| Command                                  | Description                            |
|------------------------------------------|----------------------------------------|
| show ethernet cfm local meps, on page 42 | Displays information about local MEPs. |

# maximum-meps

To configure the maximum number of maintenance end points (MEPs) for a service, use the **maximum-meps** command in CFM domain service configuration mode. To return to the default value, use the no form of this command.

maximum-meps number

| Syntax Description | number Maxin                   | num number of MEPs allowed for t   | his service. The range is 2 to 8190.                                                                                                    |
|--------------------|--------------------------------|------------------------------------|----------------------------------------------------------------------------------------------------|
| Command Default    | The default is 1               | 00.                                |                                                                                                    |
| Command Modes      | CFM domain s                   | ervice configuration (config-cfm-d | mn-svc)                                                                                                    |
| Command History    | Release                        | Modification                       |                                                                                                    |
|                    | Release 7.3.15                 | This command was introduced.       |                                                                                                    |
| Usage Guidelines   | the number of l                | •                                  | of peer maintenance end points (MEPs). It does not limit<br>num-meps <i>number</i> must be at least as great as the number                        |
|                    | messages (CCN                  |                                    | f peer MEPs, for which local MEPs store continuity-check<br>Ms from any new peer MEPs are ignored, but CCMs from<br>nally.                        |
|                    | The maximum                    | -meps number also limits the size  | of the CCM learning database.                                                                                                    |
| Task ID            | Task ID                        | Operations                         |                                                                                                    |
|                    | ethernet-service               | es read,<br>write                  |                                                                                                    |
| Examples           | The following (MEPs) for a set |                                    | ne maximum number of maintenance end points                                                                                                    |
| Related Commands   | Command                        |                                    | Description                                                                                                    |
|                    | ethernet cfm (                 | global), on page 17                | Enters CFM configuration mode.                                                                                                    |
|                    | ethernet cfm (i                | interface), on page 18             | Enters interface CFM configuration mode.                                                                                                    |
|                    | service, on pag                | ge 29                              |                                                                                                    |
|                    | show ethernet<br>34            | cfm configuration-errors, on page  | Displays information about errors that are preventing configured CFM operations from becoming active, as well as any warnings that have occurred. |

I

| Command                                                | Description                                                             |
|--------------------------------------------------------|-------------------------------------------------------------------------|
| show ethernet cfm local maintenance-points, on page 40 | Displays a list of local maintenance points.                            |
| show ethernet cfm local meps, on page 42               | Displays information about local MEPs.                                  |
| show ethernet cfm peer meps, on page 48                | Displays information about maintenance end points (MEPs) for peer MEPs. |

## mep domain

To create a maintenance end point (MEP) on an interface, use the **mep domain** command in interface CFM configuration mode. To remove the MEP from the interface, use the **no** form of this command.

mep domain domain-name service service-name mep-id id-number

| Syntax Description | domain domain-name                            | Domain in which to                                       | create the maintenance end point (MEP).                                                                                                    |
|--------------------|-----------------------------------------------|----------------------------------------------------------|----------------------------------------------------------------------------------------------------|
|                    | service service-name                          | Operation service in                                     | which to create the maintenance end point (MEP).                                                                                                    |
|                    | mep-id id-number                              | Maintenance end poi<br>8191.                             | ints (MEP) identifier to assign to this MEP. The range is 1 to                                                                                          |
| Command Default    | No MEPs are configur                          | ed on the interface.                                     |                                                                                                    |
| Command Modes      | Interface CFM configu                         | uration (config-if-cfm)                                  |                                                                                                    |
| Command History    | Release Modif                                 | fication                                                 |                                                                                                    |
|                    | Release 7.3.15 This c                         | command was introduce                                    | ed.                                                                                                    |
| Usage Guidelines   | CFM Maintenance end                           | d points (MEPs) are su                                   | pported on all Ethernet interfaces and VLAN subinterfaces.                                                                                              |
|                    | This command creates<br>the DOWN MEP state    |                                                          | P state, unless the specified <b>service</b> is configured with MEPs in nand.                                                                           |
| Task ID            | Task ID Ope                                   | rations                                                  |                                                                                                    |
|                    | ethernet-services read<br>writ                | ,                                                        |                                                                                                    |
| Examples           | The following example<br>DM1 and service name |                                                          | a MEP using an ID of 1 on the CFM domain named                                                                                                    |
|                    | RP/0/RP0/CPU0:route                           | er(config)# <b>interfa</b><br>er(config-if)# <b>ethe</b> | ce gigabitethernet 0/1/0/1<br>rnet cfm<br>mep domain Dm1 service Sv1 mep-id 1                                                                           |
| Related Commands   | Command                                       |                                                          | Description                                                                                                    |
|                    | ethernet cfm (interfac                        | e), on page 18                                           | Enters interface CFM configuration mode.                                                                                                    |
|                    | show ethernet cfm co<br>page 34               | nfiguration-errors, on                                   | Displays information about errors that are preventing configured<br>CFM operations from becoming active, as well as any warnings<br>that have occurred. |

## mep-id

To enable crosscheck on a maintenance end point (MEP), use the **mep-id** command in CFM MEP crosscheck configuration mode. To disable crosscheck on a MEP, use the **no** form of this command.

mep-id mep-id-number [mac-address mac-address]

| Syntax Description | <b>mac</b><br>mac-address                                                                           | · • /                                                                                               | AAC address of the interface upon which the MEP resides, in standard<br>l format, hh:hh:hh:hh:hh.                                                   | 1       |
|--------------------|----------------------------------------------------------------------------------------------------|----------------------------------------------------------------------------------------------------|----------------------------------------------------------------------------------------------------|---------|
| Command Default    | Not configured, in                                                                                  | n which case                                                                                        | no crosscheck is performed on the MEP.                                                                                                    |         |
| command Modes      | CFM MEP crosse                                                                                      | check configu                                                                                       | ration (config-cfm-xcheck)                                                                                                    |         |
| Command History    | Release                                                                                             | Modification                                                                                        |                                                                                                    |         |
|                    | Release 7.3.15                                                                                      | This command                                                                                        | was introduced.                                                                                                    |         |
| lsage Guidelines   |                                                                                                    |                                                                                                    | neck on the maintenance end point (MEP) specified by the MEP ID numbers is 1 to 8191. Crosscheck is enabled when the first cross                    |         |
|                    | Repeat this comm                                                                                    | nand for every                                                                                      | MEP that you want to include in the expected set of MEPs for crosse                                                                                 | heck.   |
|                    | Crosscheck detect                                                                                   | ts the followin                                                                                     | g two additional defects for continuity-check messages (CCMs) on peer                                                                               | MEPs:   |
|                    | • Peer MEP m<br>to receive Co                                                                       | U                                                                                                   | osscheck MEP is configured, but has no corresponding peer MEP from                                                                                  | n which |
|                    | to receive Co<br>• Peer MEP un<br>Note If more than                                                 | CMs.<br>nexpected—A                                                                                 | peer MEP is sending CCMs, but no crosscheck MEP is configured for<br>P is configured for a service, all the local MEPs must be included in t        | or it.  |
| –<br>Task ID       | to receive Co<br>• Peer MEP un<br>Note If more than                                                 | CMs.<br>nexpected—A                                                                                 | peer MEP is sending CCMs, but no crosscheck MEP is configured for<br>P is configured for a service, all the local MEPs must be included in t        | or it.  |
|                    | to receive Co<br>• Peer MEP un<br>Note If more than<br>configured c                                 | CMs.<br>nexpected—A<br>one local ME<br>crosscheck MI<br>Operations                                  | peer MEP is sending CCMs, but no crosscheck MEP is configured for<br>P is configured for a service, all the local MEPs must be included in t        | or it.  |
|                    | to receive Co<br>• Peer MEP un<br>Note If more than<br>configured c<br>Task ID<br>ethernet-services | CMs.<br>nexpected—A<br>one local ME<br>crosscheck MI<br>Operations<br>read,<br>write<br>ample shows | peer MEP is sending CCMs, but no crosscheck MEP is configured for<br>P is configured for a service, all the local MEPs must be included in t<br>Ps. | or it.  |

I

RP/0/RP0/CPU0:router(config-cfm-xcheck) # mep-id 10

## ping ethernet cfm

To send Ethernet connectivity fault management (CFM) loopback messages to a maintenance end point (MEP) or MAC address destination from the specified source MEP, and display a summary of the responses, use the **ping ethernet cfm** command in EXEC mode.

**ping ethernet cfm domain** domain-name **service** service-name {**mac-address** mac | **mep-id** id} **source** [**mep-id** source-id] **interface** interface-path-id [**cos** cos-val] [**count** n] [**frame-size** size] [**data-pattern** hex] [**interval** seconds] [**timeout** time]

| domain domain-name service service-name mac-address mac mep-id id source mep-id source-id | <ul> <li>String of a maximum of 80 characters that identifies the domain in which the maintenance points reside.</li> <li>Note For more information about the syntax, use the question mark (?) online help function.</li> <li>String of a maximum of 80 characters that identifies the maintenance association to which the maintenance points belong.</li> <li>6-byte ID number of the MAC address of the destination MEP.</li> <li>Maintenance end point (MEP) ID number of the destination MEP. The range for MEP ID numbers is 1 to 8191.</li> <li>Source information.</li> <li>(Optional) Maintenance end point (MEP) ID number of the source MEP. The range for MEP ID numbers is 1 to 8191.</li> </ul> |
|-------------------------------------------------------------------------------------------|----------------------------------------------------------------------------------------------------|
| mac-address mac         mep-id id         source                                          | online help function.<br>String of a maximum of 80 characters that identifies the maintenance association<br>to which the maintenance points belong.<br>6-byte ID number of the MAC address of the destination MEP.<br>Maintenance end point (MEP) ID number of the destination MEP. The range<br>for MEP ID numbers is 1 to 8191.<br>Source information.<br>(Optional) Maintenance end point (MEP) ID number of the source MEP. The                                                                                                    |
| mac-address mac         mep-id id         source                                          | <ul> <li>to which the maintenance points belong.</li> <li>6-byte ID number of the MAC address of the destination MEP.</li> <li>Maintenance end point (MEP) ID number of the destination MEP. The range for MEP ID numbers is 1 to 8191.</li> <li>Source information.</li> <li>(Optional) Maintenance end point (MEP) ID number of the source MEP. The</li> </ul>                                                                                                    |
| mep-id <i>id</i>                                                                          | Maintenance end point (MEP) ID number of the destination MEP. The range<br>for MEP ID numbers is 1 to 8191.<br>Source information.<br>(Optional) Maintenance end point (MEP) ID number of the source MEP. The                                                                                                    |
| source                                                                                    | for MEP ID numbers is 1 to 8191.<br>Source information.<br>(Optional) Maintenance end point (MEP) ID number of the source MEP. The                                                                                                    |
|                                                                                           | (Optional) Maintenance end point (MEP) ID number of the source MEP. The                                                                                                    |
| mep-id source-id                                                                          | • • • •                                                                                                    |
|                                                                                           |                                                                                                    |
| interface interface-path-id                                                               | Physical interface or virtual interface.                                                                                                    |
|                                                                                           | <b>Note</b> Use the <b>show interfaces</b> command to see a list of all interfaces currently configured on the router.                                                                                                    |
|                                                                                           | For more information about the syntax for the router, use the question mark (?) online help function.                                                                                                    |
| cos cos-val                                                                               | (Optional) Class of Service (CoS) value that identifies the class of traffic of the source MEP. The valid values are from 0 to 7.                                                                                                    |
| count n                                                                                   | (Optional) Number of pings as an integer value. The default is 5.                                                                                                    |
| frame-size size                                                                           | (Optional) Size, as an integer, of the ping frames. Frames are padded to read the specified size. The default is 0 (no padding)                                                                                                    |
| data-pattern hex                                                                          | (Optional) Hexadecimal value to be used as the data pattern for padding within a ping frame, when padding is required due to the <b>frame-size</b> configuration. The default is 0.                                                                                                    |
| interval seconds                                                                          | (Optional) Specifies, in seconds, the time between pings. The <i>n</i> argument is entered in seconds. The default is 1 second.                                                                                                    |
|                                                                                           | count n       frame-size size       data-pattern hex                                                                                                    |

I

|                  | timeout time                                                                                                    | (Optional) Timeout                | , in seconds, for the ping packet. The default is 2.                                                                                  |  |  |  |  |
|------------------|----------------------------------------------------------------------------------------------------|-----------------------------------|----------------------------------------------------------------------------------------------------|--|--|--|--|
| Command Modes    | EXEC mode                                                                                                    |                                   |                                                                                                    |  |  |  |  |
| Command History  | Release                                                                                                    | Modification                      |                                                                                                    |  |  |  |  |
|                  | Release 7.3.15                                                                                                    | This command was introduced.      |                                                                                                    |  |  |  |  |
| Usage Guidelines | Before you can                                                                                                    | use this command, a local MEP     | must be configured for the domain and the interface.                                                                                  |  |  |  |  |
|                  | The command d                                                                                                    | lisplays the following infomation | n:                                                                                                    |  |  |  |  |
|                  | • Number of                                                                                                    | loopback message being sent       |                                                                                                    |  |  |  |  |
|                  | Timeout pe                                                                                                    |                                   |                                                                                                    |  |  |  |  |
|                  | Domain na                                                                                                    |                                   |                                                                                                    |  |  |  |  |
|                  | Domain lev                                                                                                    |                                   |                                                                                                    |  |  |  |  |
|                  | <ul> <li>Service nat</li> </ul>                                                                                                    | me                                |                                                                                                    |  |  |  |  |
|                  | Source ME                                                                                                    | EP ID                             |                                                                                                    |  |  |  |  |
|                  | • Interface                                                                                                    |                                   |                                                                                                    |  |  |  |  |
|                  | Target MAC address                                                                                                    |                                   |                                                                                                    |  |  |  |  |
|                  | • MEP ID – If no MEP ID is specified, "No MEP ID specified" is displayed.                                                                                                    |                                   |                                                                                                    |  |  |  |  |
|                  | • Running time for the current ping operation to complete                                                                                                    |                                   |                                                                                                    |  |  |  |  |
|                  |                                                                                                    |                                   |                                                                                                    |  |  |  |  |
|                  | <b>Note</b> The remaining information is not displayed until the current ping operation is complete. If the user interrupts the operation during this time (by pressing control-C), the prompt is returned and no further information is displayed. However, all loopback messages continue to be sent.                                                               |                                   |                                                                                                    |  |  |  |  |
|                  | • Success rate of responses received – displayed as a percentage followed by the actual number of responses                                                                                                    |                                   |                                                                                                    |  |  |  |  |
|                  | • The round trip time minimum/maximum/average in milliseconds                                                                                                    |                                   |                                                                                                    |  |  |  |  |
|                  | • Out-of-sequence responses – displayed as a percentage followed by the actual number of out-of-sequence responses when at least one response is received. An out-of-sequence response occurs if the first response does not correspond with the first message sent, or a subsequent response is not the expected next response after a previously received response. |                                   |                                                                                                    |  |  |  |  |
|                  | • Bad data responses – displayed as a percentage followed by the actual number of bad data responses when at least one response is received. A bad data response occurs if the padding data in the response does not match the padding data that in the sent message. This can only happen if the sent message is padded using the <b>frame-size</b> option.          |                                   |                                                                                                    |  |  |  |  |
|                  | approximat                                                                                                    |                                   | s per second when at least two responses are received. This ween the first response received and the last response received, eccived. |  |  |  |  |
| Task ID          | Task ID                                                                                                    | Operations                        |                                                                                                    |  |  |  |  |
|                  | basic-services                                                                                                    | execute                           |                                                                                                    |  |  |  |  |
|                  | ethernet-services execute                                                                                                    |                                   |                                                                                                    |  |  |  |  |

#### Examples

The following example shows how to send an Ethernet CFM loopback message:

RP/0/RP0/CPU0:router# ping ethernet cfm domain D1 service S1 mep-id 16 source interface GigabitEthernet 0/0/0/0

Type escape sequence to abort. Sending 5 CFM Loopbacks, timeout is 2 seconds -Domain foo (level 2), Service foo Source: MEP ID 1, interface GigabitEthernet0/0/0/0 Target: 0001.0002.0003 (MEP ID 16): Running (5s) ... Success rate is 60.0 percent (3/5), round-trip min/avg/max = 1251/1349/1402 ms Out-of-sequence: 0.0 percent (0/3) Bad data: 0.0 percent (0/3) Received packet rate: 1.4 pps

## propagate-remote-status

To trigger an interface to be TX-disabled on fault detection, use the **propagate-remote-status** command in the interface CFM MEP configuration mode. To return to the default behavior, use the **no** form of this command.

|                  | propagate-ren                  | note-status                                     |                                                                                                    |
|------------------|--------------------------------|-------------------------------------------------|----------------------------------------------------------------------------------------------------|
| Command Default  | None                           |                                                 |                                                                                                    |
| Command Modes    | Interface CFM                  | MEP configu                                     | ration                                                                                                    |
| Command History  | Release N                      | Aodification                                    |                                                                                                    |
|                  | Release T<br>7.9.1             | This command                                    | was introduced.                                                                                           |
| Usage Guidelines | Link Loss Forw detection.      | varding (LLF)                                   | feature uses this command for triggering an interface to be TX-disabled on fault                          |
| Task ID          | Task ID                        | Operations                                      |                                                                                                    |
|                  | ethernet-service               | es read,<br>write                               |                                                                                                    |
| Examples         | The following                  | example show                                    | s how to use the command on an interface:                                                                 |
|                  | Router(config<br>Router(config | g)# interface<br>g-if)# ethern<br>g-if-cfm)# me | e GigabitEthernet0/2/0/0<br>net cfm<br>ep domain dom1 service ser1 mep-id 1<br>)# propagate-remote-status |

### service

L

To associate a service with a domain and enter CFM domain service configuration mode, use the **service** command in CFM domain configuration mode. To remove a service from a domain, use the **no** form of this command.

| Syntax Description | service-name                                                 | Administrative name for the service. Case sensitive ASCII string up to 80 characters.                                                                        |                                                                            |  |  |
|--------------------|--------------------------------------------------------------|----------------------------------------------------------------------------------------------------|----------------------------------------------------------------------------|--|--|
|                    | Used in conjunction with one of the following service types: |                                                                                                    |                                                                            |  |  |
|                    |                                                              | • down                                                                                                    | -meps                                                                      |  |  |
|                    |                                                              | • xconn                                                                                                    | ect                                                                        |  |  |
|                    | down-meps                                                    | Specifies that all MEPs are down and no MIPs are permitted.<br>Specifies the use of a cross connect. Used in conjunction with <b>group</b> and p2p or mp2mp. |                                                                            |  |  |
|                    | xconnect                                                     |                                                                                                    |                                                                            |  |  |
|                    |                                                              | Note                                                                                                    | When <b>xconnect</b> is specified, all MEPs are up and MIPs are permitted. |  |  |
|                    | group xconnect-group-name                                    | Specifies the name of the cross connect group.                                                                                                    |                                                                            |  |  |
|                    | <b>p2p</b> <i>xconnect-name</i>                              | Specifies the name of the point-to-point cross connect and enters the Ethernet CFM domain service mode.                                                      |                                                                            |  |  |
|                    | mp2mp xconnect-name                                          | Specifies the name of the multipoint-to-multipoint cross connect and ent<br>the Ethernet CFM domain service mode.                                            |                                                                            |  |  |
|                    | ce-id ce-id-value                                            | Specifies the local Customer Edge (CE) identifier.                                                                                                    |                                                                            |  |  |
|                    | <b>remote-ce-id</b><br>remote-ce-id-value                    | Specifies the remote Customer Edge (CE) identifier.                                                                                                    |                                                                            |  |  |
|                    | id                                                           | (Optional) Service identifier. Valid service identifiers are:                                                                                                |                                                                            |  |  |
|                    |                                                              | • numb                                                                                                    | <b>er</b> <i>number</i> —Number from 0 to 65535.                           |  |  |
|                    |                                                              | • string text—String length no longer than 46 minus MDID length.                                                                                             |                                                                            |  |  |
|                    |                                                              |                                                                                                    | d id-number—Number from 1 to 4094.                                         |  |  |
|                    |                                                              | • vpn-io                                                                                                    | d oui-vpnid —VPN ID in RFC 2685 format (HHH:HHHH)                          |  |  |

### **Command Default** If **id** is not specified, the service name is used as the Short MA name.

Command Modes

CFM domain configuration (config-cfm-dmn)

| Command History  | Release                                                                                                    | Modification                                    |                                                                                                    |  |  |  |  |
|------------------|----------------------------------------------------------------------------------------------------|-------------------------------------------------|----------------------------------------------------------------------------------------------------|--|--|--|--|
|                  | Release<br>7.3.15                                                                                                    | This command was                                | introduced.                                                                                                    |  |  |  |  |
| Usage Guidelines |                                                                                                    |                                                 | part of the Maintenance Assoication Identifier (MAID) in CFM frames.<br>is not specified, the service administrative name is used by default. |  |  |  |  |
| Task ID          | Task ID                                                                                                    | Operations                                      |                                                                                                    |  |  |  |  |
|                  | ethernet-serv                                                                                                    | vices read,<br>write                            |                                                                                                    |  |  |  |  |
| Examples         |                                                                                                    | ng example shows how<br>ice configuration mod   | to associate a bridge domain service to a domain and enter CFM<br>e.                                                                          |  |  |  |  |
|                  | <pre>RP/0/RP0/CPU0:router# configure RP/0/RP0/CPU0:router(config)# ethernet cfm RP/0/RP0/CPU0:router(config-cfm)# domain Domain_One level 1 id string D1 RP/0/RP0/CPU0:router(config-cfm-dmn)# service Bridge_Service bridge group BD1 bridge-domain B1 RP/0/RP0/CPU0:router(config-cfm-dmn-svc)#</pre> |                                                 |                                                                                                    |  |  |  |  |
|                  | The following example shows how to specify that all MEPs are down and no MIPs are permitted, and enter CFM domain service configuration mode.                                                                                                    |                                                 |                                                                                                    |  |  |  |  |
|                  | RP/0/RP0/C1<br>RP/0/RP0/C1<br>RP/0/RP0/C1                                                                                                    |                                                 | <pre>ethernet cfm fm)# domain Domain_One level 1 id string D1 fm-dmn)# service Serv_1 down-meps</pre>                                         |  |  |  |  |
|                  |                                                                                                    | ng example shows how<br>n service configuration | y to associate a p2p cross connect service to a domain and enter<br>a mode.                                                                   |  |  |  |  |
|                  | RP/0/RP0/CPU0:router# configure<br>RP/0/RP0/CPU0:router(config)# ethernet cfm<br>RP/0/RP0/CPU0:router(config-cfm)# domain Domain_One level 1 id string D1<br>RP/0/RP0/CPU0:router(config-cfm-dmn)# service Cross_Connect_1 xconnect group XG1 p2p X1<br>RP/0/RP0/CPU0:router(config-cfm-dmn-svc)#       |                                                 |                                                                                                    |  |  |  |  |
|                  | The following example shows how to enable CFM on a multipoint-to-multipoint cross connect.                                                                                                    |                                                 |                                                                                                    |  |  |  |  |
|                  | RP/0/RP0/C<br>RP/0/RP0/C<br>RP/0/RP0/C<br><b>ce-id 201</b>                                                                                                    |                                                 | <pre>ethernet cfm fm)# domain Domain_One level 1 id string D1 fm-dmn)# service Cross_Connect_2 xconnect group XG2 mp2mp X2</pre>              |  |  |  |  |

#### **Related Commands**

| Description                                                                                                    |
|----------------------------------------------------------------------------------------------------|
| Enters Ethernet CFM configuration mode.                                                                                                    |
| Enters p2p configuration mode to configure point-to-point cross-connects.                                                                               |
| Displays information about errors that are preventing<br>configured cfm operations from becoming active, as well as<br>any warnings that have occurred. |
| Displays all the maintenance points that have been created.                                                                                             |
| Displays information about local MEPs.                                                                                                    |
| Displays other MEPs detected by a local MEP.                                                                                                    |
|                                                                                                    |

## show ethernet cfm ccm-learning-database

To display the Continuity Check Message (CCM) learning database, use the show ethernet cfm ccm-learning-database command in XR EXEC mode.

show ethernet cfm ccm-learning-database [location node-id]

| -                | location<br>node-id(Optional) Displays the CFM CCM learning database for the designated node. The node-id<br>argument is entered in the rack/slot/module notation. |                                                                  |                        |                                                        |                                                            |     |  |
|------------------|----------------------------------------------------------------------------------------------------|------------------------------------------------------------------|------------------------|--------------------------------------------------------|------------------------------------------------------------|-----|--|
| Command Default  | All CFM ccm-learning-databases on all interfaces are displayed.                                                                                                    |                                                                  |                        |                                                        |                                                            |     |  |
| Command Modes    | XR EXEC m                                                                                                    | ode                                                              |                        |                                                        |                                                            |     |  |
| Command History  | Release                                                                                                    | Release Modification                                             |                        |                                                        |                                                            |     |  |
|                  | Release 7.3.1                                                                                                    | 15 This comma                                                    | and was introduc       | ced.                                                   |                                                            |     |  |
| Usage Guidelines | (CCMs). The                                                                                                    | information in                                                   |                        | ning Database is used to re                            | ve received continuity-chec<br>eply to traceroutes when no |     |  |
| Task ID          | Task ID                                                                                                    | Operations                                                       | -                      |                                                        |                                                            |     |  |
|                  |                                                                                                    | • 1                                                              | _                      |                                                        |                                                            |     |  |
|                  | ethernet-serv                                                                                                    | ices read                                                        | _                      |                                                        |                                                            |     |  |
| Examples         |                                                                                                    |                                                                  | -<br>vs how to displa  | y all the CFM CCM learni                               | ng databases on all interfac                               | es: |  |
| Examples         | The following                                                                                                    | g example show                                                   | -                      | y all the CFM CCM learni                               | -                                                          | es: |  |
| Examples         | The following                                                                                                    | g example show                                                   | -                      |                                                        | -                                                          | es: |  |
| Examples         | The following                                                                                                    | g example show<br>U0:router# <b>s</b> l<br>0/CPU0:               | -                      |                                                        | g-database                                                 | es: |  |
| Examples         | The following<br>RP/0/RP0/CP<br>Location 0/                                                                                                    | g example show<br>U0:router# <b>s</b><br>0/CPU0:<br>1            | how etherne            | et cfm ccm-learnin                                     | Interface<br>Gi0/0/0/0                                     | es: |  |
| Examples         | The following<br>RP/0/RP0/CP<br>Location 0/<br>Domain/Leve<br>                                                                                                    | g example show<br>U0:router# <b>s</b><br>0/CPU0:<br>1s<br>f<br>f | how etherne<br>Service | et cfm ccm-learnin<br>Source MAC<br><br>0001.0203.0401 | Interface<br>Gi0/0/0/0                                     | es: |  |
| Examples         | The following<br>RP/0/RP0/CP<br>Location 0/<br>Domain/Leve<br>foo/2<br>foo/2                                                                                       | g example show<br>U0:router# <b>s</b><br>0/CPU0:<br>1            | how etherne<br>Service | et cfm ccm-learnin<br>Source MAC<br><br>0001.0203.0401 | ng-database<br>Interface<br>Gi0/0/0/0<br>PW                | es: |  |

Domain/Level The domain name and the level of the domain for the maintenance point that received the CCM that caused this entry to be created. This entry will be used to respond to traceroute messages received by maintenance points in this domain.

L

| Service    | The name of the service for the maintenance point that received the CCM that caused this entry to be created. This entry will be used to respond to traceroute messages received by maintenance points in this domain.                                                                                                    |
|------------|----------------------------------------------------------------------------------------------------|
| Source MAC | Source MAC address in the CCM that caused this entry to be created. This entry will be used to respond to traceroute messages targeted at this MAC address.                                                                                                    |
| Interface  | <ul> <li>The interface through which the CCM entered the router. This will be one of the following:</li> <li>An interface or sub-interface name</li> <li>A pseudowire identification (neighbor address and PW ID)</li> <li>PW – Indicates the CCM was received through the PW in a cross-connect</li> <li>XC ID – the internal cross-connect ID value, indicating that the CCM was received through an interface that no longer exists, or is no longer in L2 mode.</li> </ul> |

## show ethernet cfm configuration-errors

To display information about errors that are preventing configured CFM operations from becoming active, as well as any warnings that have occurred, use the **show ethernet cfm configuration-errors** command in XR EXEC mode.

show ethernet cfm configuration-errors [domain domain-name] [interface type interface-path-id]

| Syntax Description | domain domain-na                                                                                                    | me (Optional) Displays infor                                                                  | mation about the specified CFM domain name.                                                                            |  |  |  |
|--------------------|----------------------------------------------------------------------------------------------------|-----------------------------------------------------------------------------------------------|----------------------------------------------------------------------------------------------------|--|--|--|
|                    | interface <i>type</i> (Optional) Displays information about the specified interface type. For more information, use the question mark (?) online help function.                                                                                                    |                                                                                               |                                                                                                    |  |  |  |
|                    | interface-path-id                                                                                                    | Physical interface or virtu                                                                   | Physical interface or virtual interface.                                                                               |  |  |  |
|                    |                                                                                                    |                                                                                               | <b>Note</b> Use the <b>show interfaces</b> command to see a list of all interfaces currently configured on the router. |  |  |  |
|                    |                                                                                                    | For more information about the syntax for the router, use the question mark (? help function. |                                                                                                    |  |  |  |
| Command Default    | All CFM configura                                                                                                    | ion errors on all domains are                                                                 | displayed.                                                                                                    |  |  |  |
| Command Modes      | XR EXEC mode                                                                                                    |                                                                                               |                                                                                                    |  |  |  |
| Command History    | Release Mo                                                                                                    | dification                                                                                    |                                                                                                    |  |  |  |
|                    | Release 7.3.15 This command was introduced.                                                                                                    |                                                                                               |                                                                                                    |  |  |  |
| Usage Guidelines   | No specific guidelin                                                                                                    | es impact the use of this com                                                                 | mand.                                                                                                    |  |  |  |
| Task ID            | Task ID 0                                                                                                    | perations                                                                                     |                                                                                                    |  |  |  |
|                    | ethernet-services read                                                                                                    |                                                                                               |                                                                                                    |  |  |  |
| Examples           |                                                                                                    |                                                                                               |                                                                                                    |  |  |  |
|                    | <pre>RP/0/RP0/CPU0:router# show ethernet cfm configuration-errors Domain fig (level 5), Service bay  * MIP creation configured using bridge-domain blort, but bridge-domain blort does not exist.</pre>                                                                                                    |                                                                                               |                                                                                                    |  |  |  |
|                    | * An Up MEP is configured for this domain on interface GigabitEthernet0/1/2/3.234 and an<br>Up MEP is also configured for domain blort, which is at the same level (5).<br>* A MEP is configured on interface GigabitEthernet0/3/2/1.1 for this domain/service, which<br>has CC interval 100ms, but the lowest interval supported on that interface is 1s. |                                                                                               |                                                                                                    |  |  |  |
| Related Commands   | Command                                                                                                    |                                                                                               | Description                                                                                                    |  |  |  |
|                    | ethernet cfm (globa                                                                                                    | al), on page 17                                                                               | Enters CFM configuration mode.                                                                                         |  |  |  |

| Command                              | Description                              |
|--------------------------------------|------------------------------------------|
| ethernet cfm (interface), on page 18 | Enters interface CFM configuration mode. |

### show ethernet cfm interfaces ais

To display the information about interfaces that are currently transmitting Alarm Indication Signal (AIS), use the **show ethernet cfm interfaces ais** command in XR EXEC mode.

show ethernet cfm interfaces [type interface-path-id] ais [location node-id]

| Syntax Description | type                                                                                                    | (Optional) Interfa                                                                                                    | ace type. For more information                                                            | n, use the question mark (?) online help |  |  |
|--------------------|----------------------------------------------------------------------------------------------------|----------------------------------------------------------------------------------------------------|-------------------------------------------------------------------------------------------|------------------------------------------|--|--|
|                    | interface-path-id                                                                                                    | Physical interfac                                                                                                    | e or virtual interface.                                                                   |                                          |  |  |
|                    |                                                                                                    | <b>Note</b> Use the <b>show interfaces</b> command to see a list of all interfaces currentl configured on the router. |                                                                                           |                                          |  |  |
|                    | For more information about the syntax for the router, use the question mark (?) online help function.                                                                                            |                                                                                                    |                                                                                           |                                          |  |  |
|                    | <b>location</b> <i>node-id</i> (Optional) Displays information about the node location specified as <i>rack / slot / module</i> Location cannot be specified if you configure an interface type. |                                                                                                    |                                                                                           |                                          |  |  |
| Command Default    | If no parameters a                                                                                                    | are specified, info                                                                                                   | rmation for all AIS interfaces i                                                          | s displayed.                             |  |  |
| Command Modes      | XR EXEC mode                                                                                                    |                                                                                                    |                                                                                           |                                          |  |  |
| Command History    | Release Modification                                                                                                    |                                                                                                    |                                                                                           |                                          |  |  |
|                    | Release T<br>7.3.15                                                                                                    | his command was                                                                                                    | introduced.                                                                               |                                          |  |  |
| Usage Guidelines   | The <b>location</b> keyword cannot be specified if an interface has been specified.                                                                                                    |                                                                                                    |                                                                                           |                                          |  |  |
| Task ID            | Task ID                                                                                                    | Operations                                                                                                    |                                                                                           |                                          |  |  |
|                    | ethernet-services                                                                                                    | read,<br>write                                                                                                    |                                                                                           |                                          |  |  |
| Examples           | The following example shows how to display the information published in the Interface AIS table:                                                                                                 |                                                                                                    |                                                                                           |                                          |  |  |
|                    | RP/0/RP0/CPU0:1                                                                                                    | router# <b>show et</b> l                                                                                              | nernet cfm interfaces ais                                                                 |                                          |  |  |
|                    | A - AIS receiv<br>R - Remote Def<br>L - Loop (our<br>C - Config (ou                                                                                                    | fect received<br>MAC received)<br>ur ID received)<br>hect (wrong MAII                                                 | I - Wrong interval<br>V - Wrong Level<br>T - Timed out (archive<br>M - Missing (cross-che | eck)                                     |  |  |
|                    |                                                                                                    |                                                                                                    | Trigger                                                                                   | Transmission                             |  |  |
|                    |                                                                                                    |                                                                                                    |                                                                                           |                                          |  |  |

|                    | AIS |           | Via    |                            |
|--------------------|-----|-----------|--------|----------------------------|
| Interface (State)  | Dir | L Defects | Levels | L Int Last started Packets |
|                    |     |           |        |                            |
| Gi0/1/0/0.234 (Up) | Dn  | 5 RPC     | 6      | 7 ls 01:32:56 ago 5576     |
| Gi0/1/0/0.567 (Up) | Up  | 0 M       | 2,3    | 5 ls 00:16:23 ago 983      |
| Gi0/1/0/1.1 (Dn)   | Up  | D         |        | 7 60s 01:02:44 ago 3764    |
| Gi0/1/0/2 (Up)     | Dn  | 0 RX      | 1!     |                            |

#### Table 2: show ethernet cfm interfaces ais Field Descriptions

| Interface (State)         | The name and state of the interface.                                                                                                    |
|---------------------------|----------------------------------------------------------------------------------------------------|
| AIS dir                   | The direction that the AIS packets are transmitted, up or down.                                                                                                    |
| Trigger L                 | The level of the lowest MEP that is transmitting AIS. The field is blank if there are no down MEPs on the interface, and AIS is being transmitted due to configuration on the interface itself.                                            |
| Trigger Defects           | Defects detected by the lowest MEP transmitting AIS.                                                                                                    |
| Via Levels                | The levels of any MEPs on the interface that are receiving AIS from a lower MEP, and potentially re-transmitting the signal. If the highest MEP is not re-transmitting the signal, the list of levels is ended using an exclamation point. |
| Transmission L            | The level at which AIS is being transmitted outside of the interface, via a MIP.<br>The field is blank if this is not occurring.                                                                                                    |
| Transmission Int          | The interval at which AIS is being transmitted outside of the interface via a MIP.<br>The field is blank if this is not occurring.                                                                                                    |
| Transmission last started | If AIS is being transmitted outside of the interface, the time that the signal started.<br>The field is blank if this is not occurring.                                                                                                    |
| Transmission packets      | If AIS is being transmitted outside of the interface, the number of packets sent by the transmitting MEP since it was created or since its counters were last cleared. The field is blank if this is not occurring.                        |

| Related Commands | Command                      | Description                            |  |
|------------------|------------------------------|----------------------------------------|--|
|                  | show ethernet cfm local meps | Displays information about local MEPs. |  |

# show ethernet cfm interfaces statistics

To display the per-interface counters for Ethernet Connectivity Fault Management (CFM), use the **show** ethernet cfm interfaces statistics command in XR EXEC mode.

show ethernet cfm interfaces [type interface-path-id] statistics [location node-id]

| Syntax Description | type                                                                                                    | (Optional)<br>function. | Interface type. For more information, use the question mark (?) online help                                |  |  |
|--------------------|----------------------------------------------------------------------------------------------------|-------------------------|----------------------------------------------------------------------------------------------------|--|--|
|                    | interface-path-id                                                                                                    | Physical in             | terface or virtual interface.                                                                              |  |  |
|                    |                                                                                                    | Note                    | Use the <b>show interfaces</b> command to see a list of all interfaces currently configured on the router. |  |  |
|                    |                                                                                                    | For more in function.   | formation about the syntax for the router, use the question mark (?) online help                           |  |  |
|                    | <b>location</b> <i>node-id</i> (Optional) Displays information about the node location specified as <i>rack / slot / module</i> .<br>Location cannot be specified if you configure an interface type. |                         |                                                                                                    |  |  |
| Command Default    | All CFM counter                                                                                                    | rs from all in          | terfaces are displayed.                                                                                    |  |  |
| Command Modes      | XR EXEC mode                                                                                                    |                         |                                                                                                    |  |  |
| Command History    | Release N                                                                                                    | Nodification            |                                                                                                    |  |  |
|                    | Release 7<br>7.3.15                                                                                                    | The command             | l is enhanced to retrieve PM statistics from satellite.                                                    |  |  |
| Usage Guidelines   | The location cannot be specified if a particular interface is specified.                                                                                                    |                         |                                                                                                    |  |  |
| Task ID            | Task ID                                                                                                    | Operations              |                                                                                                    |  |  |
|                    | ethernet-services                                                                                                    | read                    |                                                                                                    |  |  |
| Examples           | The following example shows all the CFM counters on all interfaces:                                                                                                    |                         |                                                                                                    |  |  |
|                    | RP/0/RP0/CPU0:<br>Location 0/1/C                                                                                                    |                         | w ethernet cfm interfaces statistics                                                                       |  |  |
|                    |                                                                                                    |                         |                                                                                                    |  |  |
|                    | Interface                                                                                                    | Malform                 | ned Dropped Last Malformed Reason                                                                          |  |  |

| Interface                | Name of the interface.                                                                                                    |
|--------------------------|----------------------------------------------------------------------------------------------------|
| Malformed                | Number of packets that have been received at this interface that have been found to be non-compliant with the packet formats specified in IEEE 802.1ag and ITU-T Y.1731.                                                                                                    |
| Dropped                  | <ul> <li>Number of valid (well-formed) packets that have been received at this interface, that have been dropped in software. Packets may be dropped for the following reasons:</li> <li>Packet has an unknown operation code, and reached a MEP.</li> <li>Packet dropped at a MEP because it has a lower CFM level than the MEP.</li> <li>Packet could not be forwarded because the interface is STP blocked.</li> <li>Packet could not be forwarded because it is destined for this interface.</li> </ul> |
| Last Malformed<br>Reason | Operation code for the last malformed packet received, and the reason that it was found to be malformed. If no malformed packets have been received, this field is blank.                                                                                                    |

| Related Commands | Command                                            | Description                                        |  |
|------------------|----------------------------------------------------|----------------------------------------------------|--|
|                  | clear ethernet cfm interface statistics, on page 9 | Clears the counters for an Ethernet CFM interface. |  |

# show ethernet cfm local maintenance-points

To display a list of local maintenance points, use the **show ethernet cfm local maintenance-points** command in XR EXEC mode.

**show ethernet cfm local maintenance-points** [{**domain** *domain-name* [**service** *service-name*] | **interface** *type interface-path-id*}] [{**mep** | **mip**}]

| Syntax Description | domain domain-nan     | e (Optional) Displays information about the specified domain, where <i>domain-name</i> is a string of a maximum of 80 characters that identifies the domain in which the maintenance points reside.                                             |  |  |  |
|--------------------|-----------------------|----------------------------------------------------------------------------------------------------|--|--|--|
|                    | service service-nam   | ervice <i>service-name</i> (Optional) Displays information about the specified service, where <i>service-name</i> is a string of a maximum of 80 characters that identifies the maintenance association to which the maintenance points belong. |  |  |  |
|                    | interface type        | (Optional) Displays information about the specified interface type. For more information, use the question mark (?) online help function.                                                                                                    |  |  |  |
|                    | interface-path-id     | Physical interface or virtual interface.                                                                                                    |  |  |  |
|                    |                       | <b>Note</b> Use the <b>show interfaces</b> command to see a list of all interfaces currently configured on the router.                                                                                                    |  |  |  |
|                    |                       | For more information about the syntax for the router, use the question mark (?) online help function.                                                                                                    |  |  |  |
|                    | тер                   | (Optional) Displays information about maintenance end points (MEPs).                                                                                                    |  |  |  |
|                    | mip                   | (Optional) Displays information about maintenance intermediate points (MIPs).                                                                                                    |  |  |  |
| Command Default    | All maintenance point | nts from all interfaces are displayed.                                                                                                    |  |  |  |
| Command Modes      | XR EXEC mode          |                                                                                                    |  |  |  |
| Command History    | Release Moo           | lification                                                                                                    |  |  |  |
|                    | Release 7.3.15 This   | s command was introduced.                                                                                                    |  |  |  |
| Usage Guidelines   | No specific guideline | es impact the use of this command.                                                                                                    |  |  |  |
| Task ID            | Task ID Op            | perations                                                                                                    |  |  |  |
|                    | ethernet-services rea | ad                                                                                                    |  |  |  |
| Examples           | This example shows    | how to display maintenance points:                                                                                                    |  |  |  |
|                    | RP/0/RP0/CPU0:rou     | ter# show ethernet cfm local maintenance-points                                                                                                    |  |  |  |

!

| Domain/Level | Service | Interface   | Туре   | ID | MAC       |
|--------------|---------|-------------|--------|----|-----------|
|              |         |             |        |    |           |
| bar/0        | bar     | Gi0/0/0/0   | Dn MEP | 1  | 03:04:00  |
| baz/4        | baz     | Gi0/0/0/1.1 | MIP    |    | 03:04:01  |
| baz/4        | baz     | Gi0/0/0/2   | MIP    |    | 03:04:02  |
| foo/?        | foo     | Gi0/0/0/3   | MEP    | 1  | 03:04:03! |
| qux/2        | qux     | Gi0/0/0/1.1 | Up MEP | 10 | 03:04:01  |
| qux/2        | qux     | Gi0/0/0/2   | Up MEP | 11 | 03:04:02  |

## Table 4: show ethernet cfm local maintenance-points Field Descriptions

| Domain/Level |                                                                                                    | The domain name and the level of the domain. If the domain is not configured globally, a question mark (?) is displayed for the Level. |                                                              |  |  |
|--------------|----------------------------------------------------------------------------------------------------|----------------------------------------------------------------------------------------------------|--------------------------------------------------------------|--|--|
| Service      |                                                                                                    | The name of the service.                                                                                                    |                                                              |  |  |
| Interface    | ;                                                                                                    | The interface containing the maintenance point.                                                                                        |                                                              |  |  |
| Туре         |                                                                                                    | The type of                                                                                                    | of maintenance point:                                        |  |  |
|              |                                                                                                    | • MIP                                                                                                    |                                                              |  |  |
|              |                                                                                                    | • Up M                                                                                                    | 1EP                                                          |  |  |
|              |                                                                                                    | • Down                                                                                                    | n MEP                                                        |  |  |
|              |                                                                                                    | • MEP–If the MEP belongs to a service that is not configured globally, the type cannot be determined and just MEP is displayed.        |                                                              |  |  |
| ID           |                                                                                                    | The configured MEP ID.                                                                                                    |                                                              |  |  |
|              |                                                                                                    | Note                                                                                                    | Since MIPs do not have an ID, this column is blank for MIPs. |  |  |
| MAC          |                                                                                                    | The last 3                                                                                                    | octets of the interface MAC address.                         |  |  |
|              |                                                                                                    | Note                                                                                                    | The first three octets are typically the Cisco OUI.          |  |  |
| Note         | If the MEP has a<br>configuration error, a<br>exclamation point (!) is<br>displayed at the end of<br>the line in the display<br>output. |                                                                                                    |                                                              |  |  |

| <b>Related Commands</b> | Command                                         | Description                                                  |
|-------------------------|-------------------------------------------------|--------------------------------------------------------------|
|                         | clear ethernet cfm local meps, on page 10       | Clears the counters for all MEPs or a specified MEP.         |
|                         | clear ethernet cfm peer meps, on page 13        | Clears all peer MEPs or peer MEPs for a specified local MEP. |
|                         | clear ethernet cfm traceroute-cache, on page 14 | Removes the contents of the traceroute cache.                |

# show ethernet cfm local meps

To display information about local maintenance end points (MEPs), use the **show ethernet cfm local meps** command in XR EXEC mode.

**show ethernet cfm local meps** [{**domain** *domain-name* [**service** *service-name* [**mep-id** *id*]]|**interface** *type interface-path-id* [**domain** *domain-name*]}] [{**errors** [{**detail** | **verbose**}]|**detail** | **verbose**}]

| Syntax Description | domain domain-name                                                                          | (Optional) Displays information about the specified CFM domain, where <i>domain-nal</i> is a string of a maximum of 80 characters that identifies the domain in which the maintenance points reside.                 |  |  |  |
|--------------------|---------------------------------------------------------------------------------------------|----------------------------------------------------------------------------------------------------|--|--|--|
|                    | service service-name                                                                        | (Optional) Displays information about the specified service, where <i>service-name</i> is a string of a maximum of 80 characters that identifies the maintenance association to which the maintenance points belong. |  |  |  |
|                    | interface type                                                                              | (Optional) Displays information about the specified interface type. For more information, use the question mark (?) online help function.                                                                            |  |  |  |
|                    | interface-path-id                                                                           | Physical interface or virtual interface.                                                                                                    |  |  |  |
|                    |                                                                                             | <b>Note</b> Use the <b>show interfaces</b> command to see a list of all interfaces currently configured on the router.                                                                                               |  |  |  |
|                    |                                                                                             | For more information about the syntax for the router, use the question mark (?) online help function.                                                                                                    |  |  |  |
|                    | mep-id id                                                                                   | (Optional) Displays information about the specified MEP, where <i>id</i> is a number of a local maintenance end point (MEP). The range is 1 to 8191.                                                                 |  |  |  |
|                    | errors                                                                                      | (Optional) Displays information about peer MEPs with errors.<br>(Optional) Displays detailed information.                                                                                                    |  |  |  |
|                    | detail                                                                                      |                                                                                                    |  |  |  |
|                    | verbose (Optional) Displays detailed information, plus counters for each type of CFM packet |                                                                                                    |  |  |  |
| Command Default    | Brief information is di                                                                     | splayed for all local MEPs.                                                                                                    |  |  |  |
| Command Modes      | XR EXEC mode                                                                                |                                                                                                    |  |  |  |
| Command History    | Release Modif                                                                               | ication                                                                                                    |  |  |  |
|                    | ReleaseThis c7.3.15introd                                                                   | ommand was<br>uced.                                                                                                    |  |  |  |
| Usage Guidelines   | All MEPs are displayed errors.                                                              | d in the <b>show ethernet cfm local meps</b> command output, unless they have configuration                                                                                                    |  |  |  |
| Task ID            | Task ID Ope                                                                                 | rations                                                                                                    |  |  |  |
|                    | ethernet-services read                                                                      | 1                                                                                                    |  |  |  |
|                    |                                                                                             |                                                                                                    |  |  |  |

## Examples

## Example 1: show ethernet cfm local meps Command

This example shows sample output of the default statistics for local MEPs without any filtering:

```
RP/0/RP0/CPU0:router# show ethernet cfm local meps
```

| <ul> <li>A - AIS received</li> <li>R - Remote Defect received</li> <li>L - Loop (our MAC received)</li> <li>C - Config (our ID received)</li> <li>X - Cross-connect (wrong MAID)</li> <li>P - Peer port down</li> </ul> | V<br>T<br>M |           | Leve<br>out<br>g (0 | el<br>(archive<br>cross-che | eck)   |
|----------------------------------------------------------------------------------------------------|-------------|-----------|---------------------|-----------------------------|--------|
| Domain foo (level 6), Service &<br>ID Interface (State)                                                                                                    |             | MEPs/Err  | RD                  | Defects                     | AIS    |
| 100 Gi1/1/0/1.234 (Up)                                                                                                    | Up          | 0/0       | N                   | а<br>А                      | <br>L7 |
| Domain fred (level 5), Service<br>ID Interface (State)                                                                                                    |             | -         | RD                  | Defects                     | AIS    |
| 2 Gi0/1/0/0.234 (Up)                                                                                                    | Up          | 3/2       | Y<br>Y              | RPC                         | <br>L6 |
| RP/0/0/CPU0:router# show ether                                                                                                    | net (       | cfm local | mej                 | ps                          |        |
| <ul> <li>A - AIS received</li> <li>R - Remote Defect received</li> <li>L - Loop (our MAC received)</li> <li>C - Config (our ID received)</li> <li>X - Cross-connect (wrong MAID)</li> <li>P - Peer port down</li> </ul> | V<br>T<br>M | - Missin  | Leve<br>out<br>g (0 | el<br>(archive<br>cross-che | eck)   |
| Domain foo (level 6), Service &<br>ID Interface (State)                                                                                                    |             | MEPs/Err  | RD                  | Defects                     | AIS    |
| 100 Gi1/1/0/1.234 (Up)                                                                                                    | Up          | 0/0       | N                   | а<br>А                      |        |
| Domain fred (level 5), Service<br>ID Interface (State)                                                                                                    |             | -         | RD                  | Defects                     | AIS    |
| 2 Gi0/1/0/0.234 (Up)                                                                                                    | Up          | 3/2       | Y<br>Y              | RPC                         |        |

Table 5: show ethernet cfm local meps Field Descriptions

| ID | Configured MEP ID of the MEP. |  |
|----|-------------------------------|--|
|    |                               |  |

| Interface<br>(State) | Interface that the MEP is configured under, and the state of the interface. The states are derived from the interface state, the Ethernet Link OAM interworking state, and the Spanning Tree Protocol (STP) state.               |  |  |  |  |  |
|----------------------|----------------------------------------------------------------------------------------------------|--|--|--|--|--|
|                      | The following states are reported:                                                                                                    |  |  |  |  |  |
|                      | • Up – Interface Up, Ethernet Link OAM Up, STP Up                                                                                                    |  |  |  |  |  |
|                      | Down – Interface Down or Admin Down                                                                                                    |  |  |  |  |  |
|                      | • Test – Interface Up, Ethernet Link OAM loopback mode                                                                                                    |  |  |  |  |  |
|                      | • Blkd – Interface Up, Ethernet Link OAM Up, STP Blocked                                                                                                    |  |  |  |  |  |
|                      | • Otherwise, the interface state.                                                                                                    |  |  |  |  |  |
| Dir                  | Direction of the MEP.                                                                                                    |  |  |  |  |  |
| RD                   | Remote Defect. Y (yes) indicates that a remote defect is detected on at least one peer MEP.<br>In which case, the RDI bit is set in outgoing CCM messages. Otherwise, N (no).                                                    |  |  |  |  |  |
| MEPs                 | Total number of peer MEPs sending CCMs to the local MEP.                                                                                                    |  |  |  |  |  |
| Err                  | Number of peer MEPs for which at least one error has been detected.                                                                                                    |  |  |  |  |  |
| Defects              | Types of errors detected. Each error is listed as a single character. Multiple errors are listed if they are from the same MEP. Possible errors are listed at the top of the display output of the command.                      |  |  |  |  |  |
| AIS                  | Alarm Indication Signal. If AIS is configured for the service, the configured level is displayed when an alarm is signaled. If AIS is not configured for the service, or if no alarm is currently signaled, this field is blank. |  |  |  |  |  |

#### Example 2: show ethernet cfm local meps Command Filtered by Domain and Service

RP/0/RP0/CPU0:router# show ethernet cfm local meps domain foo service bar

```
A - AIS received
                            I - Wrong interval
                        V - Wrong Level
T - Timed out (archived)
R - Remote Defect received
L - Loop (our MAC received)
C - Config (our ID received) M - Missing (cross-check)
X - Cross-connect (wrong MAID) U - Unexpected (cross-check)
P - Peer port down
Domain foo (level 6), Service bar
 ID Interface (State) Dir MEPs/Err RD Defects AIS
 100 Gi1/1/0/1.234 (Up) Up 0/0 N A L7
RP/0/0/CPU0:router# show ethernet cfm local meps domain foo service bar
A - AIS received
                            I - Wrong interval
                          V - Wrong Level
R - Remote Defect received
```

```
L - Loop (our MAC received) T - Timed out (archived)
C - Config (our ID received) M - Missing (cross-check)
X - Cross-connect (wrong MAID) U - Unexpected (cross-check)
P - Peer port down
```

Domain foo (level 6), Service bar

| ID  | Interface  | (Sta | ite) | Dir | MEPs/Err | RD | Defects | AIS |
|-----|------------|------|------|-----|----------|----|---------|-----|
|     |            |      |      |     |          |    |         |     |
| 100 | Gi1/1/0/1. | 234  | (Up) | Up  | 0/0      | Ν  | Х       |     |

#### Example 3: show ethernet cfm local meps detail Command

This example shows sample output of detailed statistics for local MEPs:

**Note** The Discarded CCMs field is not displayed when the number is zero (0). It is unusual for the count of discarded CCMs to be anything other than zero, since CCMs are only discarded when the limit on the number of peer MEPs is reached. The Peer MEPs field is always displayed, but the counts are always zero when continuity check is not enabled.

```
RP/0/RP0/CPU0:router# show ethernet cfm local meps detail
Domain foo (level 6), Service bar
Up MEP on GigabitEthernet0/1/0/0.234, MEP-ID 100
   Interface state: Up MAC address: 1122.3344.5566
 Peer MEPs: 0 up, 0 with errors, 0 timed out (archived)
 CCM generation enabled: No
 AIS generation enabled: Yes (level: 7, interval: 1s)
 Sending AIS:
                       Yes (started 01:32:56 ago)
 Receiving AIS:
                      Yes (from lower MEP, started 01:32:56 ago)
Domain fred (level 5), Service barney
Up MEP on GigabitEthernet0/1/0/0.234, MEP-ID 2
      _____
                   MAC address: 1122.3344.5566
 Interface state: Up
 Peer MEPs: 3 up, 2 with errors, 0 timed out (archived)
 Cross-check defects: 0 missing, 0 unexpected
 CCM generation enabled: Yes (Remote Defect detected: Yes)
 CCM defects detected:
                      R - Remote Defect received
                       P - Peer port down
                      C - Config (our ID received)
 AIS generation enabled: Yes (level: 6, interval: 1s)
 Sending AIS:
                      Yes (to higher MEP, started 01:32:56 ago)
 Receiving AIS:
                       No
RP/0/0/CPU0:router# show ethernet cfm local meps detail
Domain foo (level 5), Service bar
Down MEP on GigabitEthernet0/1/0/0.123, MEP-ID 20
 _____
 Interface state: Up MAC address: 1122.3344.5566
 Peer MEPs: 1 up, 0 with errors, 0 timed out (archived)
 Cross-check errors: 0 missing, 0 unexpected
 CCM generation enabled: Yes, 10ms
                       CCM processing offloaded to high-priority software
 AIS generation enabled: No
 Sending ATS:
                       No
 Receiving AIS:
                       No
```

Example 4: show ethernet cfm local meps verbose Command

This example shows sample output of detailed statistics for local MEPs:

RP/0/RP0/CPU0:router# show ethernet cfm local meps verbose Domain foo (level 6), Service bar Up MEP on GigabitEthernet0/1/0/0.234, MEP-ID 100 \_\_\_\_\_ Interface state: Up MAC address: 1122.3344.5566 Peer MEPs: 0 up, 0 with errors, 0 timed out (archived) CCM generation enabled: No AIS generation enabled: Yes (level: 7, interval: 1s) Yes (started 01:32:56 ago) Sending AIS: Receiving AIS: Yes (from lower MEP, started 01:32:56 ago) EFD triggered: No Sent Received Packet ------5576 0 AIS 11 STM 0 SLR 11 0 DMM 0 6 DMR 5 0 Domain fred (level 5), Service barney Up MEP on GigabitEthernet0/1/0/0.234, MEP-ID 2 \_\_\_\_\_ Interface state: Up MAC address: 1122.3344.5566 Peer MEPs: 3 up, 2 with errors, 0 timed out (archived) Cross-check errors: 0 missing (0 auto), 0 unexpected CCM generation enabled: Yes, 1s (Remote Defect detected: Yes) CCM processing offloaded to software CCM defects detected: R - Remote Defect received P - Peer port down C - Config (our ID received) AIS generation enabled: Yes (level: 6, interval: 1s) Sending AIS: Yes (to higher MEP, started 01:32:56 ago) Receiving AIS: No Packet Sent Received \_\_\_\_\_ \_\_\_\_\_ \_\_\_\_\_ CCM 12345 67890 (out of seq: 6, discarded: 10) 0 5 (out of seq: 0, with bad data: 0) LBM 5 0 T-BR 46910 AIS 0 3 T.MM 4 LMR 5 3 Domain gaz (level 4), Service baz Up MEP on Standby Bundle-Ether 1, MEP-ID 3 \_\_\_\_\_ Interface state: Up MAC address: 6655.4433.2211 Peer MEPs: 1 up, 0 with errors, 0 timed out (archived) CCM generation enabled: Yes, 1s (Remote Defect detected: No) CCM processing offloaded to software ) Sending disabled on local standby MEP CCM defects detected: Defects below ignored on local standby MEP I - Wrong interval V - Wrong level

I

| Sending AI<br>Receiving A                                                                             |                                                                                    | No<br>No<br>No                                              |                                   |
|----------------------------------------------------------------------------------------------------|------------------------------------------------------------------------------------|-------------------------------------------------------------|-----------------------------------|
| Packet                                                                                                | Sent                                                                               | Received                                                    |                                   |
| CCM                                                                                                   | 0                                                                                  | <br>67890                                                   | (out of seq: 6, discarded: 10)    |
| LBM                                                                                                   | 0                                                                                  | 1                                                           |                                   |
| LBR                                                                                                   | 0                                                                                  | 2                                                           | (out of seq: 0, with bad data: 0) |
| AIS                                                                                                   | 0                                                                                  | 3                                                           |                                   |
| LCK                                                                                                   | -                                                                                  | 4                                                           |                                   |
| Down MEP on (                                                                                         |                                                                                    | et102/1/0/<br>=======                                       | 0.345, MEP-ID 200<br>             |
| Down MEP on (<br>====================================                                                 | GigabitEthern<br>=======<br>state: Up                                              | et102/1/0/<br>=========<br>MAC addr                         | ·                                 |
| Down MEP on (<br>Interface s<br>Peer MEPs:                                                            | GigabitEthern<br>=======<br>state: Up                                              | et102/1/0/<br>=======<br>MAC addr<br>errors, 0              | ess: 1122.3344.5566               |
| Down MEP on o<br>Interface s<br>Peer MEPs:<br>CCM generat                                             | GigabitEthern<br>====================================                              | et102/1/0/<br>========<br>MAC addr<br>errors, 0<br>No       | ess: 1122.3344.5566               |
| Down MEP on o<br>Interface s<br>Peer MEPs:<br>CCM generat                                             | GigabitEthern<br>====================================                              | et102/1/0/<br>========<br>MAC addr<br>errors, 0<br>No       | ess: 1122.3344.5566               |
| Down MEP on o<br>Interface s<br>Peer MEPs:<br>CCM generat<br>AIS generat                              | GigabitEthern<br>state: Up<br>0 up, 0 with<br>tion enabled:<br>tion enabled:<br>S: | et102/1/0/<br>MAC addr<br>errors, O<br>No<br>No             | ess: 1122.3344.5566               |
| Down MEP on o<br>Interface a<br>Peer MEPs:<br>CCM generat<br>AIS generat<br>Sending AI<br>Receiving 2 | GigabitEthern<br>state: Up<br>0 up, 0 with<br>tion enabled:<br>tion enabled:<br>S: | et102/1/0/<br>MAC addr<br>errors, 0<br>No<br>No<br>No<br>No | ess: 1122.3344.5566               |

| Related Commands | Command                                                | Description                                                             |
|------------------|--------------------------------------------------------|-------------------------------------------------------------------------|
|                  | show ethernet cfm local maintenance-points, on page 40 | Displays a list of local maintenance points.                            |
|                  | show ethernet cfm peer meps, on page 48                | Displays information about maintenance end points (MEPs) for peer MEPs. |
|                  | show ethernet cfm traceroute-cache, on page 56         | Displays the contents of the traceroute cache.                          |

# show ethernet cfm peer meps

To display information about maintenance end points (MEPs) for peer MEPs, use the **show ethernet cfm peer meps** command in XR EXEC mode.

show ethernet cfm peer meps [{domain domain-name [service service-name [local mep-id id | mac-address  $H \cdot H \cdot H$ }]]] | interface type interface-path-id [domain domain-name [peer {mep-id id | mac-address  $H \cdot H \cdot H$ }]]} [{cross-check [{missing | unexpected}] | errors}] [detail]

| Syntax Description | cross-check                                                                   | (Optional) Displays information about peer MEPs with cross-check errors.                                                                                                    |  |  |  |  |  |  |
|--------------------|-------------------------------------------------------------------------------|----------------------------------------------------------------------------------------------------|--|--|--|--|--|--|
|                    | detail                                                                        | (Optional) Displays detailed information.                                                                                                    |  |  |  |  |  |  |
|                    | domain domain-name                                                            | (Optional) Displays information about a CFM domain, where <i>domain-name</i> string of a maximum of 80 characters that identifies the domain in which the maintenance points reside.                          |  |  |  |  |  |  |
|                    | errors                                                                        | (Optional) Displays information about peer MEPs with errors.                                                                                                    |  |  |  |  |  |  |
|                    | interface type                                                                | (Optional) Displays information about the specified interface type. For more information, use the question mark (?) online help function.                                                                     |  |  |  |  |  |  |
|                    | interface-path-id                                                             | Physical interface or virtual interface.                                                                                                    |  |  |  |  |  |  |
|                    |                                                                               | <b>Note</b> Use the <b>show interfaces</b> command to see a list of all interfaces currently configured on the router.                                                                                        |  |  |  |  |  |  |
|                    |                                                                               | For more information about the syntax for the router, use the question mark online help function.                                                                                                    |  |  |  |  |  |  |
|                    | local mep-id id                                                               | (Optional) Displays information about a local MEP, where <i>id</i> is the number of the MEP.                                                                                                    |  |  |  |  |  |  |
|                    | missing                                                                       | (Optional) Displays information about peer MEPs that are missing.                                                                                                    |  |  |  |  |  |  |
|                    | peer mep-id id                                                                | (Optional) Displays information about a peer MEP, where <i>id</i> is the number of the MEP.                                                                                                    |  |  |  |  |  |  |
|                    | peer mac-address H.H.H                                                        | <i>H.H.</i> (Optional) Displays information about a peer MEP, where <i>H.H.H</i> is the hexadecimal address of the MEP.                                                                                       |  |  |  |  |  |  |
|                    | service service-name                                                          | (Optional) Displays information about a CFM service, where <i>service-name</i> is a string of a maximum of 154 characters that identifies the maintenance association to which the maintenance points belong. |  |  |  |  |  |  |
|                    | <b>unexpected</b> (Optional) Displays information about unexpected peer MEPs. |                                                                                                    |  |  |  |  |  |  |
| Command Default    | Peer MEPs for all domains                                                     | s are displayed.                                                                                                    |  |  |  |  |  |  |
| Command Modes      | XR EXEC mode                                                                  |                                                                                                    |  |  |  |  |  |  |

| Command History  | Release                                  | Modification                                                                                         |                             |                         |           |         |         |                    |
|------------------|------------------------------------------|----------------------------------------------------------------------------------------------------|-----------------------------|-------------------------|-----------|---------|---------|--------------------|
|                  | Release 7.3.                             | 15 This command was                                                                                  | introduced.                 |                         |           |         |         |                    |
| Usage Guidelines |                                          | EP is receiving Wrong<br>CCM cannot be display                                                       |                             | d if the Rem            | note MEP  | has its | s CCM J | processing offload |
| Task ID          | Task ID                                  | Operations                                                                                           |                             |                         |           |         |         |                    |
|                  | ethernet-serv                            | ices read                                                                                            |                             |                         |           |         |         |                    |
| Examples         | The followin                             | g example shows samp                                                                                 | ble output of ME            | Ps detected             | by a loca | l MEP   |         |                    |
|                  | RP/0/RP0/CP                              | U0:router# show eth                                                                                  | ernet cfm peer              | meps                    |           |         |         |                    |
|                  | L - Loop (o<br>C - Config<br>X - Cross-c | Defect received<br>ur MAC received)<br>(our ID received)<br>onnect (wrong MAID)<br>e errors received | T - Timed ou<br>M - Missing | evel<br>it<br>(cross-ch |           |         |         |                    |
|                  | Down MEP on                              | (level 5), Service<br>GigabitEthernet0/0                                                             | 0/0/0 MEP-ID 1              |                         |           |         |         |                    |
|                  | St ID MA                                 | C Address Port                                                                                       | Up/Downtime                 | CcmRcvd                 | SeqErr    | RDI     | Error   | =======            |
|                  |                                          | 01.0203.0403 Up                                                                                      |                             |                         | 0         |         |         |                    |
|                  | Down MEP on                              | (level 2), Service<br>GigabitEthernet0/0                                                             | )/0/0 MEP-ID 1              |                         |           |         |         |                    |
|                  | St ID MA                                 | C Address Port                                                                                       | Up/Downtime                 | CcmRcvd                 | SeqErr    | RDI     |         | =======            |
|                  | > 20 00                                  | 01.0203.0402 Up<br>01.0203.0403 Up                                                                   | 00:00:03                    | 4                       | 1         | 0       |         |                    |
|                  |                                          | (level 2), Service                                                                                   |                             |                         |           |         |         |                    |

## Table 6: show ethernet cfm peer meps Field Descriptions

| St          | Status: one or two characters, representing the states listed at the top of the output.                                                                                                    |
|-------------|----------------------------------------------------------------------------------------------------|
| ID          | Peer MEP ID                                                                                                    |
| MAC address | Peer MAC Address. If this entry is a configured cross-check MEP, with no MAC address specified, and no CCMs are currently being received from a peer MEP with a matching MEP ID, then this field is blank.                                                         |
| Port        | Port state of the peer, based on the Port Status and Interface Status TLVs. If no TLVs or CCMs have been received, this field is blank. Otherwise, the port status is displayed—unless it is Up. If the port status is Up, then the interface status is displayed. |

| Up/Downtime | Time since the peer MEP last came up or went down.                                                                                                    |
|-------------|----------------------------------------------------------------------------------------------------|
|             | If CCMs are currently being received, it is the time since the peer MEP last came up, which is the time since the first CCM was received.                                                  |
|             | If CCMs are not currently being received, it is the time since the peer MEP last went down, which is the time since the loss threshold was exceeded and a loss of continuity was detected. |
| CcmRcvd     | Total number of CCMs received from this peer MEP.                                                                                                    |
| SeqErr      | Number of CCMs received out-of-sequence.                                                                                                    |
| RDI         | Number of CCMs received with the RDI bit set.                                                                                                    |
| Error       | Number of CCMs received with CCM defects, such as:                                                                                                    |
|             | Invalid level error                                                                                                    |
|             | Maintenance Association Identifier (MAID) error                                                                                                    |
|             | • Interval error                                                                                                    |
|             | • Received with out MEP ID error                                                                                                    |
|             | Invalid source MAC error                                                                                                    |
| 1           |                                                                                                    |

This example shows sample detailed output of MEPs detected by a local MEP:

RP/0/RP0/CPU0:router# show ethernet cfm peer meps detail

```
Domain dom3 (level 5), Service ser3
Down MEP on GigabitEthernet0/0/0/0 MEP-ID 1
_____
Peer MEP-ID 10, MAC 0001.0203.0403
  CFM state: Wrong level, for 00:01:34
  Port state: Up
  CCM defects detected: V - Wrong Level
  CCMs received: 5
    Out-of-sequence:
                            0
   Remote Defect received:
                            5
   Wrong Level:
                            0
    Cross-connect (wrong MAID): 0
    Wrong Interval:
                            5
    Loop (our MAC received):
                            0
   Config (our ID received):
                            0
Last CCM received
    Level: 4, Version: 0, Interval: 1min
    Sequence number: 5, MEP-ID: 10
    MAID: String: dom3, String: ser3
    Port status: Up, Interface status: Up
Domain dom4 (level 2), Service ser4
Down MEP on GigabitEthernet0/0/0/0 MEP-ID 1
_____
Peer MEP-ID 20, MAC 0001.0203.0402
  CFM state: Ok, for 00:00:04
  Received CCM handling offloaded to software
  Port state: Up
  CCMs received: 7
    Out-of-sequence:
                            1
```

```
Remote Defect received:
                                 0
     Wrong Level:
                                 \cap
     Cross-connect (wrong MAID): 0
    Wrong Interval:
                                 0
    Loop (our MAC received):
                                 0
 Config (our ID received):
                             0
Last CCM received
    Level: 2, Version: 0, Interval: 10s
     Sequence number: 1, MEP-ID: 20
    MAID: String: dom4, String: ser4
     Chassis ID: Local: ios; Management address: 'Not specified'
     Port status: Up, Interface status: Up
Peer MEP-ID 21, MAC 0001.0203.0403
  CFM state: Ok, for 00:00:05
  Port state: Up
  CCMs received: 6
    Out-of-sequence:
                                 0
    Remote Defect received:
                                 0
    Wrong Level:
                                 0
    Cross-connect (wrong MAID): 0
    Wrong Interval:
                                 0
     Loop (our MAC received):
                                 0
    Config (our ID received):
                                 0
Last CCM received 00:00:05 ago:
    Level: 2, Version: 0, Interval: 10s
     Sequence number: 1, MEP-ID: 21
     MAID: String: dom4, String: ser4
     Port status: Up, Interface status: Up
Domain dom5 (level 2), Service ser5
Up MEP on Standby Bundle-Ether 1 MEP-ID 1 % \left( {\left( {{{\rm{A}}} \right)} \right)
_____
                                             _____
Peer MEP-ID 600, MAC 0001.0203.0401
  CFM state: Ok (Standby), for 00:00:08, RDI received
  Port state: Down
  CCM defects detected:
                         Defects below ignored on local standby MEP
                           I - Wrong Interval
                           R - Remote Defect received
  CCMs received: 5
    Out-of-sequence:
                                 0
    Remote Defect received: 5
                     0
 Wrong Level:
    Cross-connect W(wrong MAID): 0
    Wrong Interval:
                                 5
    Loop (our MAC received):
                                 0
    Config (our ID received):
                                 0
  Last CCM received 00:00:08 ago:
    Level: 2, Version: 0, Interval: 10s
     Sequence number: 1, MEP-ID: 600
    MAID: DNS-like: dom5, String: ser5
     Chassis ID: Local: ios; Management address: 'Not specified'
     Port status: Up, Interface status: Down
Peer MEP-ID 601, MAC 0001.0203.0402
  CFM state: Timed Out (Standby), for 00:15:14, RDI received
  Port state: Down
  CCM defects detected:
                           Defects below ignored on local standby MEP
                           I - Wrong Interval
                           R - Remote Defect received
                           T - Timed Out
                           P - Peer port down
   CCMs received: 2
```

```
Out-of-sequence:
                              0
 Remote Defect received:
                              2
 Wrong Level:
                              0
 Cross-connect (wrong MAID): 0
                              2
 Wrong Interval:
 Loop (our MAC received):
                              0
 Config (our ID received):
                              0
Last CCM received 00:15:49 ago:
 Level: 2, Version: 0, Interval: 10s
  Sequence number: 1, MEP-ID: 600
 MAID: DNS-like: dom5, String: ser5
  Chassis ID: Local: ios; Management address: 'Not specified'
  Port status: Up, Interface status: Down
```

#### Table 7: show ethernet cfm peer meps detail Field Descriptions

| CFM state  | State of the peer MEP, how long it has been up or down, and whether the RDI bit was set in the last received CCM. The following possible states are shown if CCMs are currently being received:                                                                    |
|------------|----------------------------------------------------------------------------------------------------|
|            | • Missing                                                                                                    |
|            | • Timed out—No CCMs have been received for the loss time                                                                                                    |
|            | • Ok                                                                                                    |
|            | • Indication of a defect                                                                                                    |
| Port state | Port state of the peer, based on the Port Status and Interface Status TLVs. If no TLVs or CCMs have been received, this field is blank. Otherwise, the port status is displayed—unless it is Up. If the port status is Up, then the interface status is displayed. |

| CCM defects          | Types of CCM defects that have been detected.                                                                                                    |
|----------------------|----------------------------------------------------------------------------------------------------|
| detected             | The possible defects are:                                                                                                    |
|                      | • Remote Defect re ceived—The last CCM received from the peer had the RDI by set.                                                                                       |
|                      | • Loop (our MAC received)—CCMs were received from a peer with the same MA address as the local MEP.                                                                     |
|                      | • Config (our ID received)—CCMs were received from a peer with the same ME ID as the local MEP.                                                                         |
|                      | • Cross-connect (wrong MAID)—The last CCM received from the peer contained domain/service identified that did not match the locally configured domain/servi identifier. |
|                      | • Peer port down—The last CCM received from the peer contained an Interface Stat indicating that the interface on the peer was not up.                                  |
|                      | • Wrong interval—The last CCM received contained a CCM interval that did not match the locally configured CCM interval.                                                 |
|                      | • Wrong level—The last CCM received was for a lower level than the level of the local MEP.                                                                              |
|                      | • Timed out—No CCMs have been received within the loss time.                                                                                                    |
|                      | • Missing (cross-check)—Cross-check is configured and lists this peer MEP, but CCMs have been received within the loss time.                                            |
|                      | • Unexpected (cross-check)—Cross check is configured for this service and does n<br>list this peer MEP, but CCMs have been received from it within the loss time.       |
| CCMs received        | Number of CCMs received in total, by defect type.                                                                                                    |
| Last CCM<br>received | How long ago the last CCM was received, and a full decode of its contents. Any unknow TLVs are displayed in hexadecimal.                                                |
| Offload status       | Offload status of received CCM handling.                                                                                                    |

# Related Commands Command Description show ethernet cfm local maintenance-points Displays a list of local maintenance points.

show ethernet cfm local meps Displays information about local MEPs.

# show ethernet cfm summary

To display summary information about CFM, use the **show ethernet cfm summary** command in the XR EXEC mode.

show ethernet cfm summary locationnode-id

| Syntax Description | <b>location</b> <i>node-id</i> (Optional) Specifies the location for which CFM summary is required. If the location is not specified, an overall summary for all nodes is displayed, followed by information for each node. If the location is specified, only information from that node is displayed. |                                      |        |
|--------------------|----------------------------------------------------------------------------------------------------|--------------------------------------|--------|
| Command Default    | An overall s                                                                                                    | ummary for all nodes is displayed.   |        |
| Command Modes      | XR EXEC r                                                                                                    | node                                 |        |
| Command History    | Release                                                                                                    | Modification                         |        |
|                    | Release<br>7.3.15                                                                                                    | This command was introduced.         |        |
| Usage Guidelines   | No specific                                                                                                    | guidelines impact the use of this co | mmand. |
| Task ID            | Task ID                                                                                                    | Operation                            |        |
|                    | ethernet-ser                                                                                                    | vices read                           |        |

#### Example

This example shows how to display ethernet CFM summary:

RP/0/RP0/CPU0:router# show ethernet cfm summary

CFM System Summary

| Domains                      | 4     |
|------------------------------|-------|
| Services                     | 10000 |
| Local MEPS                   | 10000 |
| Operational                  | 9997  |
| Down MEPs                    | 9997  |
| Up MEPs                      | 0     |
| Offloaded                    | 200   |
| 3.3ms                        | 100   |
| 10ms                         | 100   |
| Disabled (misconfiguration)  | 2     |
| Disabled (resource limit)    | 1     |
| Disabled (operational error) | 0     |
| Peer MEPs                    | 9997  |
| Operational                  | 9990  |
| Defect detected              | 5     |
| No defect detected           | 9985  |
| Timed out                    | 7     |
| MIPs                         | 0     |

| Interfaces                                                                                                    | 10000                                                                    |
|----------------------------------------------------------------------------------------------------|--------------------------------------------------------------------------|
| Bridge domains/Xconnects                                                                                                    | 10000                                                                    |
| Traceroute Cache entries                                                                                                    | 3                                                                        |
| Traceroute Cache replies                                                                                                    | 11                                                                       |
| CCM Learning Database entries                                                                                                    | 10000                                                                    |
| CFM Summary for 0/0/CPU0                                                                                                    |                                                                          |
| Initial resynchronization: complete                                                                                                    | e                                                                        |
| Domains<br>Services<br>Local MEPS<br>Operational<br>Down MEPs<br>Offloaded<br>3.3ms<br>10ms<br>Disabled (misconfiguration)<br>Disabled (offload resource limit<br>Disabled (operational error) | 4<br>10000<br>999<br>999<br>0<br>100<br>100<br>100<br>0<br>100<br>0<br>0 |
| Peer MEPs                                                                                                    | 999                                                                      |
| Operational                                                                                                    | 998                                                                      |
| Defect detected                                                                                                    | 2                                                                        |
| No defect detected                                                                                                    | 996                                                                      |
| Timed out                                                                                                    | 1                                                                        |
| MIPs                                                                                                    | 0                                                                        |
| Interfaces                                                                                                    | 1000                                                                     |
| Bridge domains/Xconnects                                                                                                    | 10000                                                                    |
| Traceroute Cache entries                                                                                                    | 1                                                                        |
| Traceroute Cache replies                                                                                                    | 3                                                                        |
| CCM Learning Database entries                                                                                                    | 1000                                                                     |

## show ethernet cfm traceroute-cache

To display the contents of the traceroute cache, use the **show ethernet cfm traceroute-cache** command in XR EXEC mode.

{show ethernet cfm traceroute-cache [[domain domain-name] [service service-name] [local mep-id *id*] [transaction-id *id*]] | interface type interface-path-id [[domain domain-name] [transaction-id *id*]] [{exploratory | targeted}] [status {complete | incomplete}] [detail]}

| Syntax Description | domain domain-name     | <ul> <li><sup>e</sup> (Optional) Displays information about a CFM domain, where <i>domain-name</i> is a string of a maximum of 80 characters that identifies the domain in which the maintenance points reside.</li> <li><sup>e</sup> (Optional) Displays information about a CFM service, where <i>service-name</i> is a string of a maximum of 80 characters that identifies the maintenance association to which the maintenance points belong.</li> <li>(Optional) Displays information for the specified local maintenance end point (MEP). The range for MEP ID numbers is 1 to 8191.</li> <li>(Optional) Displays information for the specified transaction.</li> <li>(Optional) Displays information about the specified interface type. For more information, use the question mark (?) online help function.</li> </ul> |  |  |
|--------------------|------------------------|----------------------------------------------------------------------------------------------------|--|--|
|                    | service service-name   |                                                                                                    |  |  |
|                    | local mep-id <i>id</i> |                                                                                                    |  |  |
|                    | transaction-id id      |                                                                                                    |  |  |
|                    | interface type         |                                                                                                    |  |  |
|                    | interface-path-id      | (Optional) Physical interface or virtual interface.                                                                                                    |  |  |
|                    |                        | <b>Note</b> Use the <b>show interfaces</b> command to see a list of all interfaces currently configured on the router.                                                                                                    |  |  |
|                    |                        | For more information about the syntax for the router, use the question mark (?) online help function.                                                                                                    |  |  |
|                    | exploratory            | (Optional) Displays information for exploratory traceroutes.                                                                                                    |  |  |
|                    | targeted               | (Optional) Displays information for traceroutes that are not exploratory, but explicitly mapped.                                                                                                    |  |  |
|                    | status                 | (Optional) Displays status information.                                                                                                    |  |  |
|                    | complete               | (Optional) Displays status information for traceroutes that have received all replies.                                                                                                    |  |  |
|                    | incomplete             | (Optional) Displays status information for traceroutes that are still receiving replies.                                                                                                    |  |  |
|                    | detail                 | (Optional) Displays detailed information.                                                                                                    |  |  |
| Command Default    | Shows output for the d | efault traceroute.                                                                                                    |  |  |

#### **Command Default** Shows output for the default traceroute.

Command Modes XR EXEC mode

| Command History  | Release                                                                                                    | Modification                                                                                                    |                                                          |                                     |                  |  |  |  |
|------------------|----------------------------------------------------------------------------------------------------|----------------------------------------------------------------------------------------------------|----------------------------------------------------------|-------------------------------------|------------------|--|--|--|
|                  | Release 7.3.1                                                                                                    | 5 This command                                                                                                    | was introduced.                                          |                                     |                  |  |  |  |
| Usage Guidelines | Use the <b>show ethernet cfm traceroute-cache</b> command to display the contents of the traceroute cache; example, to see the maintenance intermediate points (MIPs) and maintenance end points (MEPs) of a dom as they were discovered. The data is historic. The traceroute cache stores entries from previous tracerout operations. |                                                                                                    |                                                          |                                     |                  |  |  |  |
|                  | -                                                                                                    |                                                                                                    | rced from each local MEP a<br>rice name, MEP ID and inte | _                                   | e local MEP cont |  |  |  |
| Task ID          | Task ID                                                                                                    | Operations                                                                                                    |                                                          |                                     |                  |  |  |  |
|                  | ethernet-servi                                                                                                    | ices read                                                                                                    |                                                          |                                     |                  |  |  |  |
| Examples         | The following                                                                                                    | g example shows sa                                                                                                    | mple output for the <b>show eth</b>                      | ernet cfm traceroute-cach           | e command:       |  |  |  |
|                  | _                                                                                                    | _                                                                                                    |                                                          |                                     |                  |  |  |  |
|                  | Traceroutes<br>Source: MEP                                                                                                    | RP/0/RP0/CPU0:router# <b>show ethernet cfm traceroute-cache</b><br>Traceroutes in domain bar (level 4), service bar<br>Source: MEP-ID 1, interface GigabitEthernet0/0/0/0 |                                                          |                                     |                  |  |  |  |
|                  |                                                                                                    | at 2009-05-18 12                                                                                                    | 2:09:10 to 0001.0203.040                                 |                                     |                  |  |  |  |
|                  | Hop Hostnam                                                                                                    |                                                                                                    | Ingress MAC/name                                         | -                                   | -                |  |  |  |
|                  | 1 ios                                                                                                    | 0001.0203.0400                                                                                                    | 0001.0203.0400 [Down]                                    |                                     | FDB              |  |  |  |
|                  | 2 abc<br>ios                                                                                                    |                                                                                                    |                                                          | 0001.0203.0401 [Ok]<br>Not present  | FDB              |  |  |  |
|                  | 3 bcd<br>abc                                                                                                    |                                                                                                    | 0001.0203.0402 [Ok]<br>GigE0/0                           |                                     | Hit              |  |  |  |
|                  | Replies dro                                                                                                    | pped: 0                                                                                                    |                                                          |                                     |                  |  |  |  |
|                  | Traceroutes in domain foo (level 2), service foo<br>Source: MEP-ID 1, interface GigabitEthernet0/0/0/0                                                                                                    |                                                                                                    |                                                          |                                     |                  |  |  |  |
|                  | Traceroute at 2009-05-18 12:03:31 to 0001.0203.0403,<br>TTL 64, Trans ID 1:                                                                                                    |                                                                                                    |                                                          |                                     |                  |  |  |  |
|                  | Hop Hostname                                                                                                    |                                                                                                    | Ingress MAC/name                                         | -                                   | _                |  |  |  |
|                  | 1 abc                                                                                                    |                                                                                                    | 0001.0203.0401 [Ok]                                      |                                     | FDB              |  |  |  |
|                  | 2 bob<br>abc                                                                                                    | 0001.0203.0400                                                                                                    | Not present<br>0001.0203.0402 [Ok]<br>Gi0/1/0/2.3        |                                     | MPDB             |  |  |  |
|                  | abc<br>3 cba<br>bob<br>Replies drop                                                                                                    |                                                                                                    | G10/1/0/2.3                                              | 0001.0203.0403 [Ok]<br>Gi0/2/0/3.45 | Hit              |  |  |  |
|                  |                                                                                                    | ns ID 3, automat                                                                                                    | 2:15:47 to 0001.0203.040<br>dic:                         | 9,                                  |                  |  |  |  |

| Нор              | Hostname/Last                              | Ingr/Egr | MAC/name                               | Relay |
|------------------|--------------------------------------------|----------|----------------------------------------|-------|
| 1                | abc<br>0000-0001.0203.0400                 | Ingress  | 0015.0000.323f [Ok]<br>Gi0/0/0/0.1     | FDB   |
| 2                | abc<br>abc                                 | Egress   | 0015.0000.323e [Ok]<br>Te0/1/0/0.1     | FDB   |
| 3                | 0002-0016.eeee.1234<br>abc                 | Ingress  | 0016.eeee.1234 [Ok]<br>Te0/4.23        | FDB   |
| 4                | 0000-0016.eeee.4321<br>0002-0016.eeee.1234 | Egress   | 0016.eeee.4321 [Ok]<br>Gi1/2.23        | FDB   |
| 5                | rtr<br>0002-00.16.eeee.4321                | Ingress  | 0015.0000.f123 [Ok]<br>Gi0/0/0/0       | FDB   |
| 2                | abc<br>abc                                 | Egress   | 0015.0000.323d [Ok]<br>Te0/1/0/1.1     | FDB   |
| 3                | pe2<br>abc                                 | Ingress  | 0017.0000.cf01 [Ok]<br>Te0/0/2/0/1.450 | FDB   |
| 4                | pe2<br>pe2                                 | Egress   | 0017.0000.cf01 [Ok]<br>Gi0/0/0/0.451   | Drop  |
| 4                | pe2<br>pe2                                 | Egress   | 0017.0000.cf01 [Ok]<br>Gi0/0/0/1.452   | FDB   |
| 5                | ce2<br>pe2                                 | Ingress  | 0015.0000.8830 [Ok]<br>Gi0/1/0/0       | FDB   |
| Replies dropped: | 0                                          |          |                                        |       |

Traceroute at 2009-05-18 12:20:10 explore to ffff.ffff.ffff, TTL 64, Trans ID 4, Timeout auto, Reply Filter Default:

Table 8: show ethernet cfm traceroute-cache Field Descriptions

| Field               | Description                                                                                                    |
|---------------------|----------------------------------------------------------------------------------------------------|
| Traceroute at       | Date and time the traceroute was started.                                                                                                    |
| to                  | Destination MAC address.                                                                                                    |
| explore to          | (Exploratory traceroutes) MAC address of the target for the exploratory traceroute.                                                                                                    |
| TTL                 | Initial Time To Live used for the traceroute operation.                                                                                                    |
| Trans ID            | Transaction ID                                                                                                    |
| Timeout             | (Exploratory traceroutes) If no timeout was configured, "Timeout auto" is shown.                                                                                                    |
| Reply Filter        | (Exploratory traceroutes) Type of filter.                                                                                                    |
| automatic           | Indicates that the traceroute was triggered automatically (for example, as a result of a peer MEP exceeding the loss threshold, or if Continuity-Check Auto-traceroute is configured). |
| 00:00:00 remaining  | If the traceroute is in progress, the time remaining until it completes.                                                                                                    |
| No replies received | Traceroute has completed but no replies were received.                                                                                                    |
| Replies dropped     | Number of replies dropped.                                                                                                    |
| FDB only            | Indicates FDB-only was configured for a standard traceroute.                                                                                                    |

| Field            | Description                                                                                                    |
|------------------|----------------------------------------------------------------------------------------------------|
| Нор              | Number of hops between the source MEP and the Maintenance Point that sent the reply.                                                                                                    |
|                  | (Exploratory traceroutes) The display is indented by an extra character as the hop increases, so that the tree of responses can be seen.                                                                                                    |
| Hostname/Last    | On the first line, the hostname of the Maintenance Point that sent the reply.                                                                                                    |
|                  | On the second line, the hostname of the previous Maintenance Point in the path.                                                                                                    |
|                  | If either of the hostnames is unknown, the corresponding Egress ID is displayed instead.                                                                                                    |
| Ingr/Egr         | (Exploratory traceroutes) Indicates whether the reply is for an ingress or egress interface, but never both.                                                                                                    |
| Ingress MAC/Name | If the reply includes information about the ingress interface, then the first line displays<br>the ingress interface MAC address and the ingress action. The ingress interface name,<br>if known, is displayed on the second line.            |
| Egress MAC/Name  | If the reply includes information about the egress interface, then the first line displays the egress interface MAC address and the egress action. The egress interface name, if known, is displayed on the second line.                      |
| MAC/Name         | (Exploratory traceroutes) The MAC address of the interface from which the reply was sent, and the ingress/egress action, are displayed on the first line. If the interface name was present in the reply, it is displayed on the second line. |
| Relay            | Type of relay action performed.                                                                                                    |
|                  | For standard traceroutes, the possible values are:                                                                                                    |
|                  | • Hit—The target MAC address was reached.                                                                                                    |
|                  | • FDB—The target MAC address was found in the Filtering Database (the MAC learning table on the switch) and will be forwarded by the interface.                                                                                               |
|                  | • MPDB—The target MAC address was found in the MP Database (the CCM Learning database on the switch).                                                                                                    |
|                  | In addition, "MEP" is displayed on the second line if a terminal MEP was reached.                                                                                                    |
|                  | For exploratory traceroutes, the possible values are:                                                                                                    |
|                  | • Hit—The target MAC address was reached.                                                                                                    |
|                  | • FDB—The target MAC address was found in the Filtering Database and will be forwarded at this interface.                                                                                                    |
|                  | • Flood—The target MAC address was not found in the Filtering database, and will be flooded at this interface.                                                                                                    |
|                  | • Drop—The target MAC address will not be forwarded at this interface.                                                                                                    |

The following example shows sample output for the **show ethernet cfm traceroute-cache detail** command:

RP/0/RP0/CPU0:router# show ethernet cfm traceroute-cache domain bar detail Traceroutes in domain bar (level 4), service bar Source: MEP-ID 1, interface GigabitEthernet0/0/0/0 \_\_\_\_\_ \_\_\_\_\_ Traceroute at 2009-05-18 12:09:10 to 0001.0203.0402, TTL 64, Trans ID 2: Hop Hostname Ingress MAC Egress MAC Relav \_\_\_\_ \_\_\_\_\_ 0001.0203.0400 [Down] 1 ios FDB Level: 4, version: 0, Transaction ID: 2 TTL: 63, Relay Action: RlyFDB Forwarded, Terminal MEP not reached Last egress ID: 0000-0001.0203.0400 Next egress ID: 0000-0001.0203.0400 Ingress interface: Action: IngDown, MAC: 0001.0203.0400 ID: Local: Gi0/0/0/0 Hostname: Local: ios, address Not specified 2 abc 0001.0203.0401 [Ok] FDB Level: 4, version: 0, Transaction ID: 2 TTL: 62, Relay Action: RlyFDB Forwarded, Terminal MEP not reached Last egress ID: 0000-0001.0203.0400 Next egress ID: 0000-0001.0203.0401 Egress interface: Action: EgOk, MAC: 0001.0203.0401 ID: Not present Hostname: Local: abc, address Not specified 3 bcd 0001.0203.0402 [Ok] Hit Level: 4, version: 0, Transaction ID: 2 TTL: 61, Relay Action: RlyHit Not Forwarded, Terminal MEP not reached Last egress ID: 0000-0001.0203.0401 Next egress ID: Not Forwarded Ingress interface: Action: IngOk, MAC: 0001.0203.0402 ID: Local: GigE0/0 Hostname: Local: bcd, address Not specified Replies dropped: 0 Traceroute at 2009-05-18 12:30:10 explore to ffff.ffff.ffff from 0204.0608.0a0c, TTL 255, Trans ID 5, Timeout auto, Reply Filter Spanning Tree: Hop Hostname Ingr/Egr MAC Relav 1 0000-0015.0000.fffe Ingress 0015.0000.fffe [Ok] FDB Level: 2, version: 0, Transaction ID: 5 TTL: 254, Relay Action: RlyFDB Forwarded, Terminal MEP not reached Next-Hop Timeout: 5 seconds Delay Model: Logarithmic Last egress ID: 0000-0002.0002.0002 Next egress ID: 0000-0015.0000.fffe Ingress interface: Action: ELRIngOk, MAC: 0015.0000.fffe ID: Local: Gi0/0/0/0.1

2 0001-0030.0000.fffd Egress 0030.0000.fffd [Ok] Drop Level: 2, version: 0, Transaction ID: 5 TTL: 253, Relay Action: RlyDrop Not Forwarded, Terminal MEP not reached Next-Hop Timeout: 5 seconds Delay Model: Logarithmic Last egress ID: 0000-0015.0000.fffe Next egress ID: 0030-0000.0000.fffd Egress interface: Action: ELREgrOk, MAC: 0030.0000.fffd ID: Local: Gi0/1/0/1.2

| <b>Related Commands</b> | Command                             | Description                                   |  |
|-------------------------|-------------------------------------|-----------------------------------------------|--|
|                         | clear ethernet cfm traceroute-cache | Removes the contents of the traceroute cache. |  |

#### Ethernet OAM Commands

## show ethernet oam summary

To display the summary of all the active OAM sessions across all the interfaces, use the **show ethernet oam summary** command in XR EXEC mode.

The summary output hides the fields for which the field count is zero (0).

show ethernet oam summary

**Command Default** This command displays summary of all the active OAM sessions for all the interfaces.

| Command History | Release       | Modification                 |
|-----------------|---------------|------------------------------|
|                 | Release 5.2.1 | This command was introduced. |

Usage Guidelines No specific guidelines impact the use of this command.

## Task ID Task ID Operations

ethernet-services read

```
Examples
```

The following example shows how to display the summary for all the active OAM sessions across all the interfaces.

```
Router#show ethernet oam summary
Wed Apr 29 09:32:19.874 PDT
Link OAM System Summary
_____
Profiles:
                                    1
Interfaces:
                                    4
 Interface states
                                    4
   Port down:
   Passive wait:
                                    0
   Active send:
                                    0
   Operational:
                                    0
                                    0
    Loopback mode:
 Miswired connections:
                                    1
Events:
                                    0
 Local:
                                    0
   Symbol period:
                                    0
   Frame:
                                    0
                                    0
   Frame period:
   Frame seconds:
                                    0
 Remote:
                                    0
                                    0
   Symbol period:
                                    0
   Frame:
                                    0
   Frame period:
   Frame seconds:
                                    0
Event Logs
_____
Local Action Taken:
                                 EFD
   N/A - No action needed
                                       - Interface brought down using EFD
   None
        - No action taken
                                 Err.D - Interface error-disabled
```

### Logged - System logged

| Interface | Time                    | Туре       | Loc'n Action |
|-----------|-------------------------|------------|--------------|
|           |                         |            |              |
| Gi0/0/0/0 | Wed Apr 29 08:56:54 PDT | Dying gasp | Local Err.D  |
| Gi0/0/0/0 | Wed Apr 29 08:56:54 PDT | Link fault | Remote Err.D |
| Gi0/0/0/1 | Wed Apr 29 08:56:51 PDT | Dying gasp | Local Err.D  |
| Gi0/0/0/1 | Wed Apr 29 08:56:51 PDT | Link fault | Remote Err.D |
| Gi0/0/0/2 | Wed Apr 29 08:56:50 PDT | Dying gasp | Local Err.D  |
| Gi0/0/0/2 | Wed Apr 29 08:56:50 PDT | Dying gasp | Remote Err.D |
| Gi0/0/0/3 | Wed Apr 29 08:56:46 PDT | Dying gasp | Local Err.D  |
| Gi0/0/0/3 | Wed Apr 29 08:56:46 PDT | Link fault | Remote Err.D |

I